令和5年度

AI・IoT 等を活用した更なる輸送効率化推進 事業費補助金(ビッグデータを活用した効 率的かつ適切な自動車整備による使用過程 車の省エネ性能維持推進事業)

公募要領

令和5年9月 パシフィックコンサルタンツ株式会社 パシフィックリプロサービス株式会社

#### 補助金の交付申請又は受給される皆様へ

本事業の補助金については、経済産業省が定めた AI・IoT 等を活用した更なる輸送効率化推 進事業費補助金(新技術を用いたサプライチェーン全体の輸送効率化推進事業、トラック輸 送の省エネ化推進事業及びビッグデータを活用した効率的かつ適切な自動車整備による使用 過程車の省エネ性能維持推進事業)交付要綱第3条に基づく国庫補助金を財源としており、 社会的にその適正な執行が強く求められるものであり、当然ながら、当社としましても補助 金に係る不正行為に対しては厳正に対処しております。

従って、当社の補助金に対し交付の申請をされる方、及び、申請後に採択が決定し補助金 を受給される方におかれましては、以下の事項について充分ご認識された上で、補助金の申 請又は受給を行っていただきますようお願いします。

- 1. 補助金の申請者が当社に提出する書類には、如何なる理由があってもその内容に 虚偽の記述を行わないで下さい。
- 2. 当社から補助金の交付決定を通知する前において、発注等を完了させた設備等に ついては、補助金の交付対象とはなりません。
- 3. 補助金で取得、又は効用の増加した財産(取得財産等)を、当該資産の処分制限 期間(法定耐用年数)内に処分(補助金の交付目的に反して使用し、譲渡し、交 換し、貸し付け、又は担保に供することをいう)しようとする時は、事前に処分 内容等について当社の承認を受けなければなりません。なお、当社は、必要に応 じて取得財産等の管理状況等について調査することがあります。
- 4. また、偽りその他の不正な手段により、補助金を不正に受給した疑いがある場合 には、当社として、補助金の受給者に対し必要に応じて現地調査等を実施します。
- 5. 上述の調査の結果、不正行為が認められたときは、当該補助金に係る交付決定の 取り消しを行うとともに、受領済の補助金のうち取り消し対象となった額に加算 金(年10.95%の利率)を加えた額を返還していただくことになります。あ わせて、当社から新たな補助金等の交付を一定期間行わないこと等の措置を執る と共に、当該事業者の名称及び不正の内容を公表させていただきます。
- 6. なお、補助金に係る不正行為に対しては、補助金等に係る予算の執行の適正化に 関する法律(昭和30年法律第179号)の第29条から第32条において、刑 事罰等を科す旨規定されています。

パシフィックコンサルタンツ株式会社 パシフィックリプロサービス株式会社

# 目次

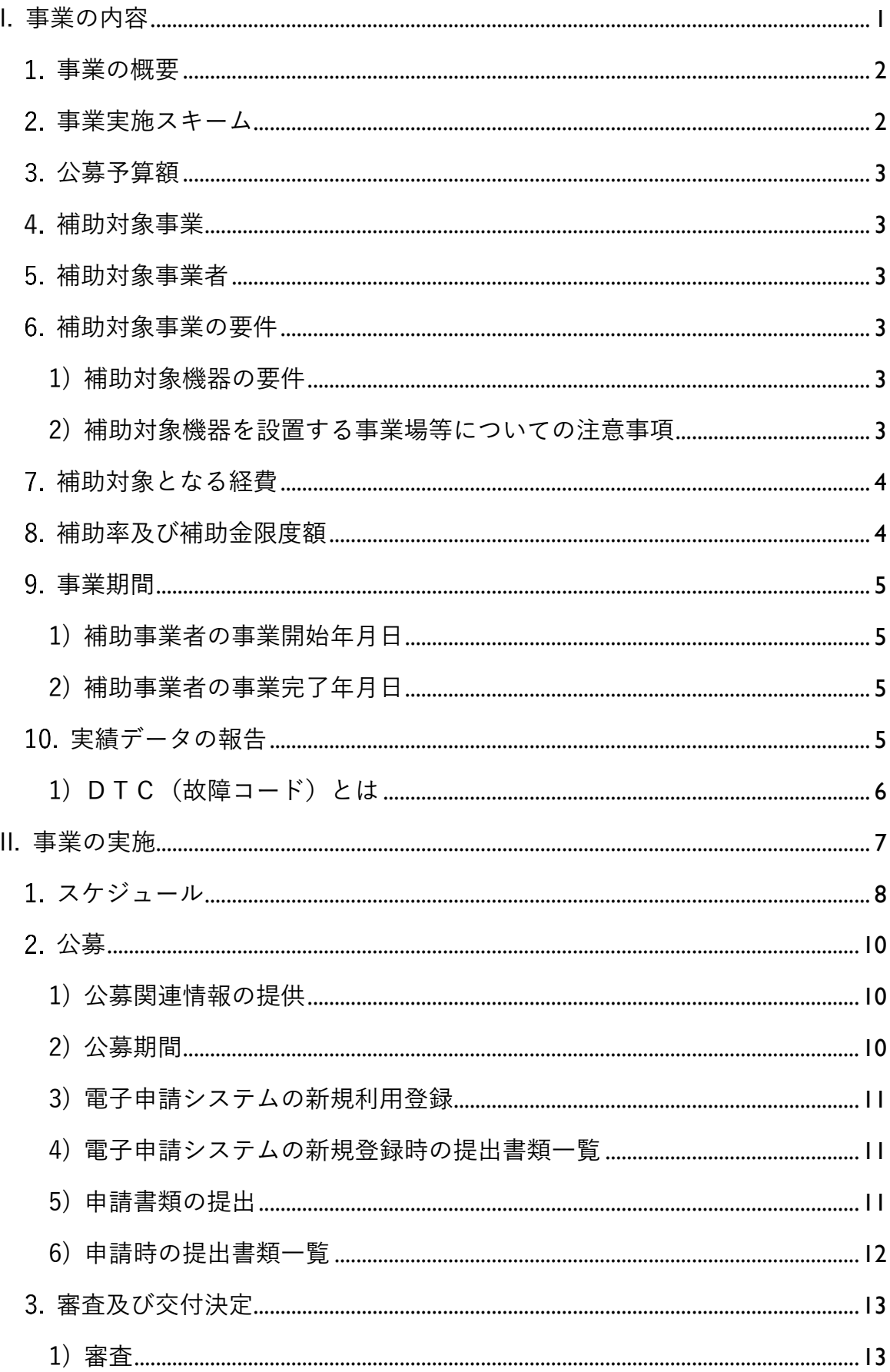

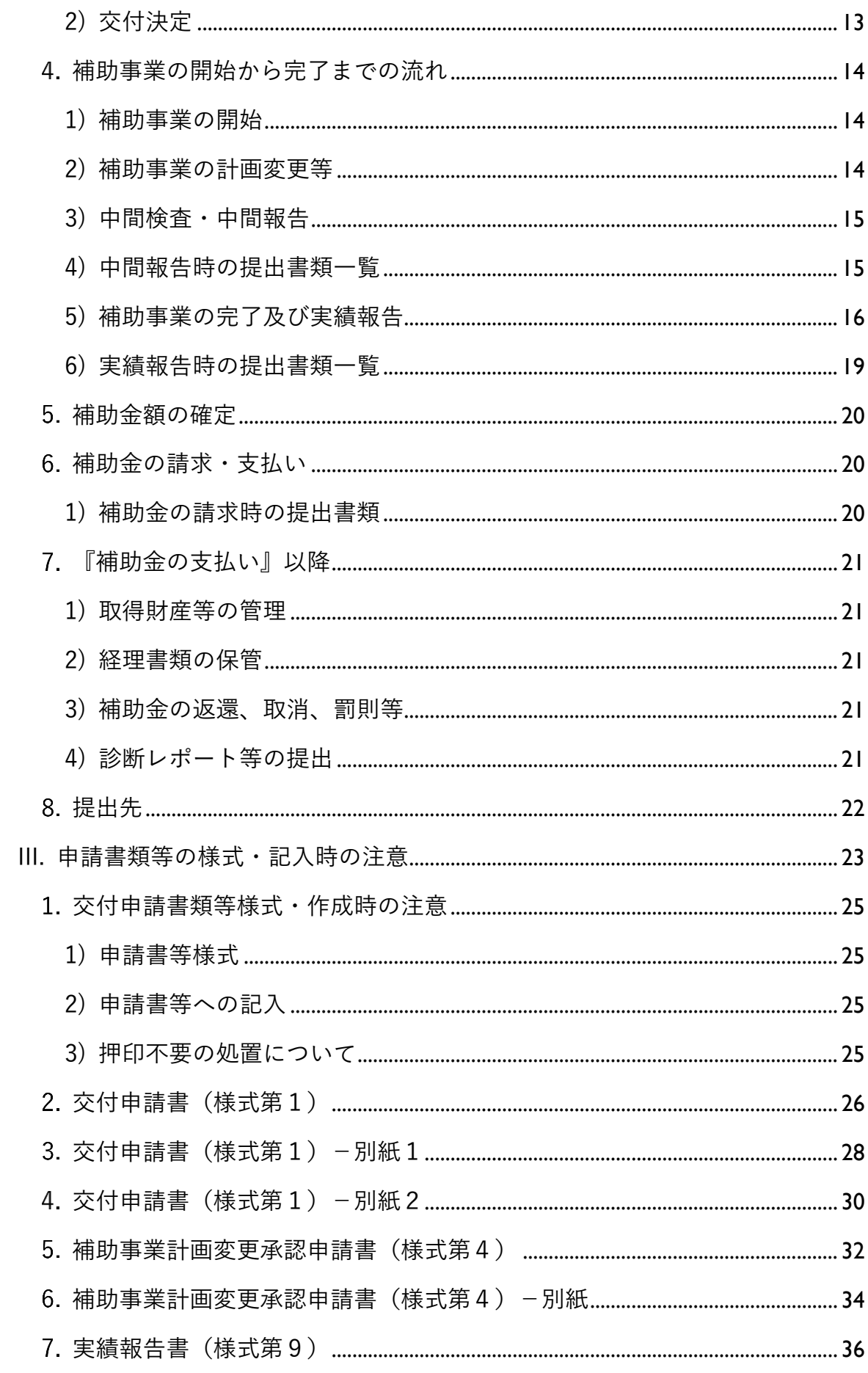

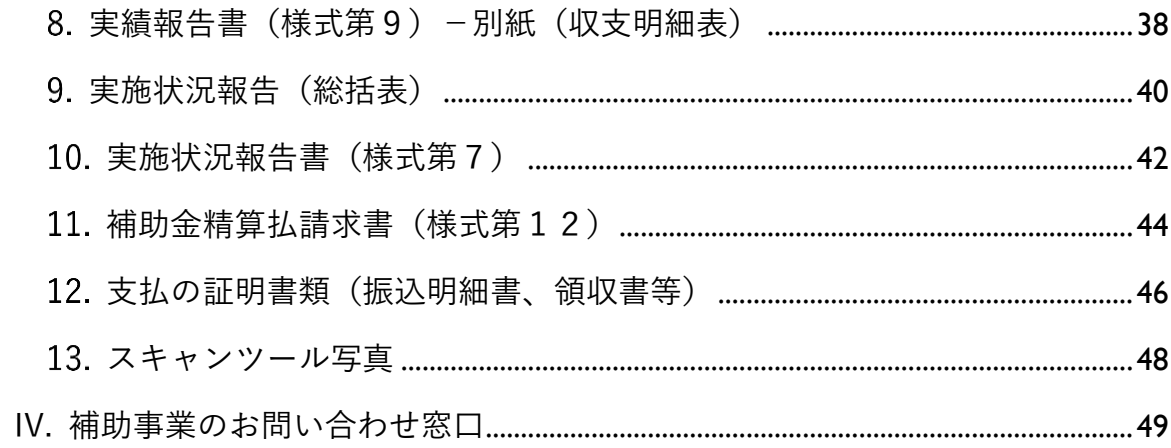

-1

# <span id="page-6-0"></span>I.事業の内容

## <span id="page-7-0"></span>事業の概要

本事業は、令和5年度「AI・IoT 等を活用した更なる輸送効率化推進事業費補助金(トラッ ク輸送の省エネ化推進事業及びビッグデータを活用した効率的かつ適切な自動車整備による 使用過程車の省エネ性能維持推進事業)」のうち、自動車整備事業者等の整備能力向上によ る使用過程車の省エネ性能維持を目指す事業である。

そのため、様々な車種・メーカーの故障に係る膨大なビッグデータ構築を目的として、自 動車整備事業者等に対してクラウド型スキャンツールの補助を行い、データを収集すること により、燃費悪化につながる部品等の劣化・故障等の内容を車種・メーカーごとにデータベ ース化を行う。

さらに、走行距離や車齢等のデータと併せることで、経年劣化による燃費悪化の防止や、 突然の故障を未然に防ぐ予防整備につなげ、もって使用過程にある自動車や今後開発される 自動車の省エネ性能の向上につなげることを目的とする。

なお、提出されたデータについてはパシフィックコンサルタンツ株式会社及びパシフィッ クリプロサービス株式会社(以下、「PCKK」という。)により国へ報告し、今後の省エネ ルギー政策等に活用される。

<span id="page-7-1"></span>事業実施スキーム

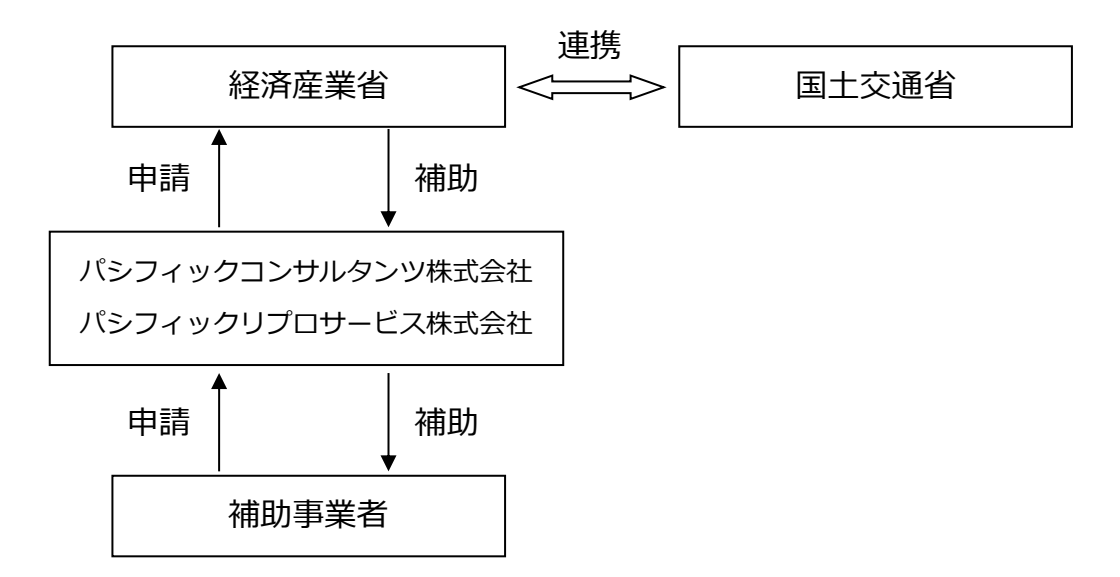

## <span id="page-8-0"></span>公募予算額

## 約1.8億円

## <span id="page-8-1"></span>補助対象事業

本事業の補助対象事業は、整備事業者が一定の要件を満たすスキャンツールを導入し、そ の診断結果を収集する事業とする。(具体的な要件については、「[5.](#page-8-2)[補助対象事業者」](#page-8-2)以降を 確認すること。)

## <span id="page-8-2"></span>補助対象事業者

交付規程第3条第1項に規定する補助事業者は、次のものをいう。

● 道路運送車両法第78条に定める認証を受けた自動車特定整備事業者(電子制御装置を含 む認証を受けているものに限る)

但し、次のいずれかに該当する事業者は対象外とする。

- 令和4年度「ビッグデータを活用した効率的かつ適切な自動車整備による使用過程車の省 エネ性能維持推進事業」の補助金の交付を受けた事業者。
- 令和4年度「ビッグデータを活用した効率的かつ適切な自動車整備による使用過程車の省 エネ性能維持推進事業」の交付決定を受けた後、事業の廃止・中止又は交付決定の取消しと なった事業者。(但し、自己都合では無いやむを得ない理由であった場合は除く。)
- 経済産業省からの補助金等停止措置または指名停止措置が講じられている事業者。
- 交付規程別紙「暴力団排除に関する誓約事項」に記載されている事項に該当する者。(誓約 事項に違反した場合、交付決定の全部又は一部を取り消す)。
- 道路運送車両法及びその関係法令に関して遵守しない者。

<span id="page-8-3"></span>補助対象事業の要件

<span id="page-8-4"></span>1)補助対象機器の要件

対象となるスキャンツールは、補助事業のホームページ([P10](#page-15-1)「[II.2.1\)](#page-15-1)公募関連情報の提供」を 参照)で公表している「補助対象機器一覧」に掲載されている機器とする。

<span id="page-8-5"></span>2)補助対象機器を設置する事業場等についての注意事項

● [P3](#page-8-2)「[5](#page-8-2) 補助対象事業者」の補助対象事業者 (認証工場) が事業場に補助対象機器を導入す る際、当該事業場は電子制御装置を含む国の認証を受けていること。

## <span id="page-9-0"></span>補助対象となる経費

補助対象となる経費は、自動車の車載コンピュータと通信することにより故障診断を行う機 器であって携帯可能な通信インターフェース『タブレット型情報端末等外部の情報端末と連携 することにより機能する機器にあっては、当該情報端末(故障診断用のソフトウェアをインス トールすることにより、専ら自動車の故障診断に用いられるものに限る。)を含む。(以下「ス キャンツール」という。)』の購入費用とする。

- スキャンツールの購入は、交付決定年月日以降に行うこと。交付決定年月日前に購入した 場合は補助対象機器とは認められないため、十分に注意すること。(交付決定年月日は補 助事業ホームページでの公表または事務局からの通知書で確認)
- スキャンツールの構成品である①通信インターフェース、②情報端末(ただし、タブレッ ト型情報端末等外部の情報端末と連携することにより通信インターフェースが機能する場 合に限る。)又は③故障診断用のソフトウェアのいずれかを既に保有している場合にあっ ては、当該保有している機器・ソフトウェアの購入費用以外のものの追加購入経費のみを 計上して申請をすることができる。ただし、既に保有しているにも関わらず、購入費用と して計上していることが発覚した場合は、交付決定の取り消しや交付金の返還を求める。
- ⚫ 情報端末については、専らスキャンツール以外に利用(事業の目的外使用)されるものは 補助対象外となるので注意すること。なお、目的外使用が発覚した場合は、補助金等に係 る予算の執行の適正化に関する法律により罰せられる場合がある。
- ●故障診断用のソフトウェアについて、購入費用の他、事業期間中に発生かつ支払完了する 月額・年額利用費等についても補助対象とする。但し、導入開始日から1年間を超える期 間の利用料相当分については対象外とし、補助対象から案分して除外すること。
- 消費税及び地方消費税相当額、並びに周辺機器の取得費を除く。
- 補助事業者が販売店等に購入代金を振込む際に発生する銀行等への振込手数料は、補助対 象外とする。
	- ➢ 振込手数料について販売店等が負担した場合、その金額分の値引きがあったものと みなし、補助対象実績額から振込手数料分を除くこと。
- 他の国庫補助金と重複する補助対象経費については対象外とする。

<span id="page-9-1"></span>補助率及び補助金限度額

- ●補助対象経費の1/3以内とする。ただし、1,000円未満は切り捨てるものと し、次に掲げる補助金限度額を超えて補助金を交付しない。
- ⚫ 補助金限度額は1事業場当たり15万円とする。なお、1事業場に複数台数導入する ことは可能であるが、この場合においても、1事業場当たりの補助金限度額は15万 円である。

【例】税抜き18万5千円のスキャンツールを購入した場合 補助対象経費:18万5千円 補助率 1/3 補 助 金 の 額:18万5千円×1/3

=61,666 ⇒61,000円(1,000 円未満切り捨て)

パシフィックコンサルタンツ株式会社 パシフィックリプロサービス株式会社 【例】税抜き60万円のスキャンツールを購入した場合 補助対象経費:60万円 補助率 1/3 補 助 金 の 額:60万円×1/3=20万円⇒15万円(上限)

<span id="page-10-0"></span>事業期間

<span id="page-10-1"></span>1)補助事業者の事業開始年月日

- 交付決定年月日を事業開始年月日とする。
- スキャンツールの購入は交付決定年月日以降でなければならない。交付決定年月日よ りも前に購入したスキャンツールは補助対象外である。 【例】9月20日申請→10月31日交付決定→10月31日以降に購入 ➢ なお、事業開始の遅延が見込まれる場合は、速やかにPCKKに連絡すること。 (連絡先は [P49](#page-54-0)「[IV.](#page-54-0)補助事業のお問い合わせ窓口」を参照)

<span id="page-10-2"></span>2)補助事業者の事業完了年月日

- ●事業完了年月日:実績データを全て取得した日、かつ対象機器の支払いを完了した日(最 も遅くとも令和5年 12月18日(月))を事業完了年月日とする。 (実績データ詳細については [P16](#page-21-0)「[II.4.5\)](#page-21-0)補助事業の完了及び実績報告」を参照)
- 提出 :事業完了年月日から起算して30日以内又は令和5年12月18日 (月)のいず れか早い日までに実績報告書類及び実績データをPCKKに提出すること。(提出書類 については、[P19](#page-24-0)「[II.4.6\)](#page-24-0)[実績報告時の提出書類一覧」](#page-24-0)を参照)
	- ➢ 令和5年12月18日(月)までの事業完了を厳守すること。遅延の場合、補助金 が支払われない場合がある。
	- ➢ なお、事業完了の遅延が見込まれる場合は、速やかにPCKKに連絡すること。 (連絡先は [P49](#page-54-0)「[IV.](#page-54-0)補助事業のお問い合わせ窓口」を参照)

### <span id="page-10-3"></span>実績データの報告

実績データとして、補助事業者は導入したスキャンツールを用いた車両の点検又は整備 作業により車両40台以上を検証し、かつ1件以上のDTC(故障コード)が検出されたデ ータを取得し、実績報告時には、DTCが検出されていない車両を含む期間内に取得した 全ての車両の情報と検証データについてまとめた実施状況報告(総括表)及び診断レポー ト(スキャンツールから出力されたファイル)をPCKKに提出すること。

- ➢ 実施状況報告(総括表)、診断レポートの詳細については [P19](#page-24-0)「[II.4.6\)](#page-24-0)[実績報告時](#page-24-0) [の提出書類一覧」](#page-24-0)を参照
	- なお、実績報告期限までに車両40台以上の検証が完了していない場合、及びDTC が検出されない場合は、実績報告書類をPCKKに一旦提出したうえで、原則、車両 40台以上かつDTC1件の検出となるまで検証を継続すること。

<span id="page-11-0"></span>1)DTC(故障コード)とは

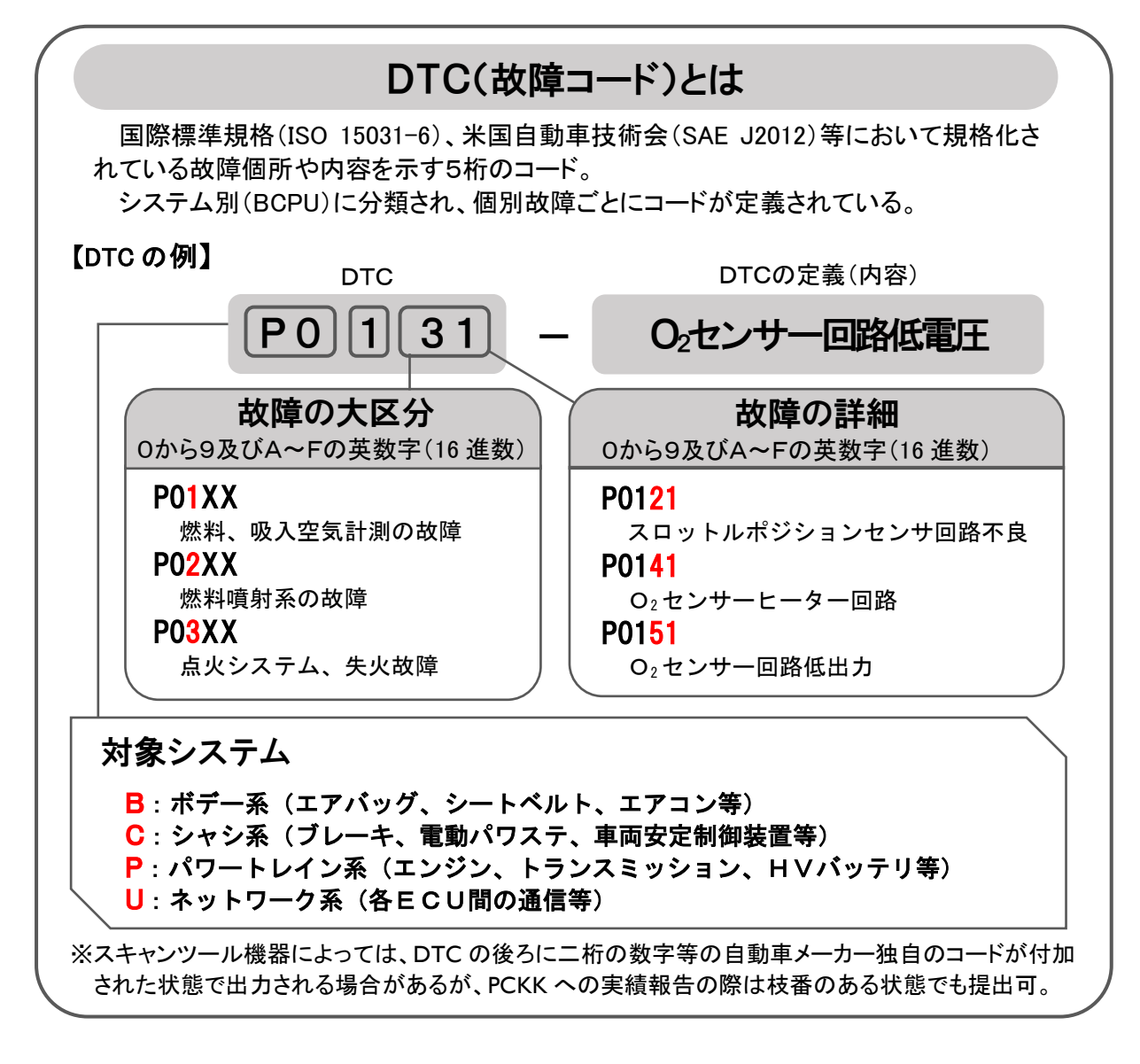

# <span id="page-12-0"></span>II.事業の実施

## <span id="page-13-0"></span>スケジュール

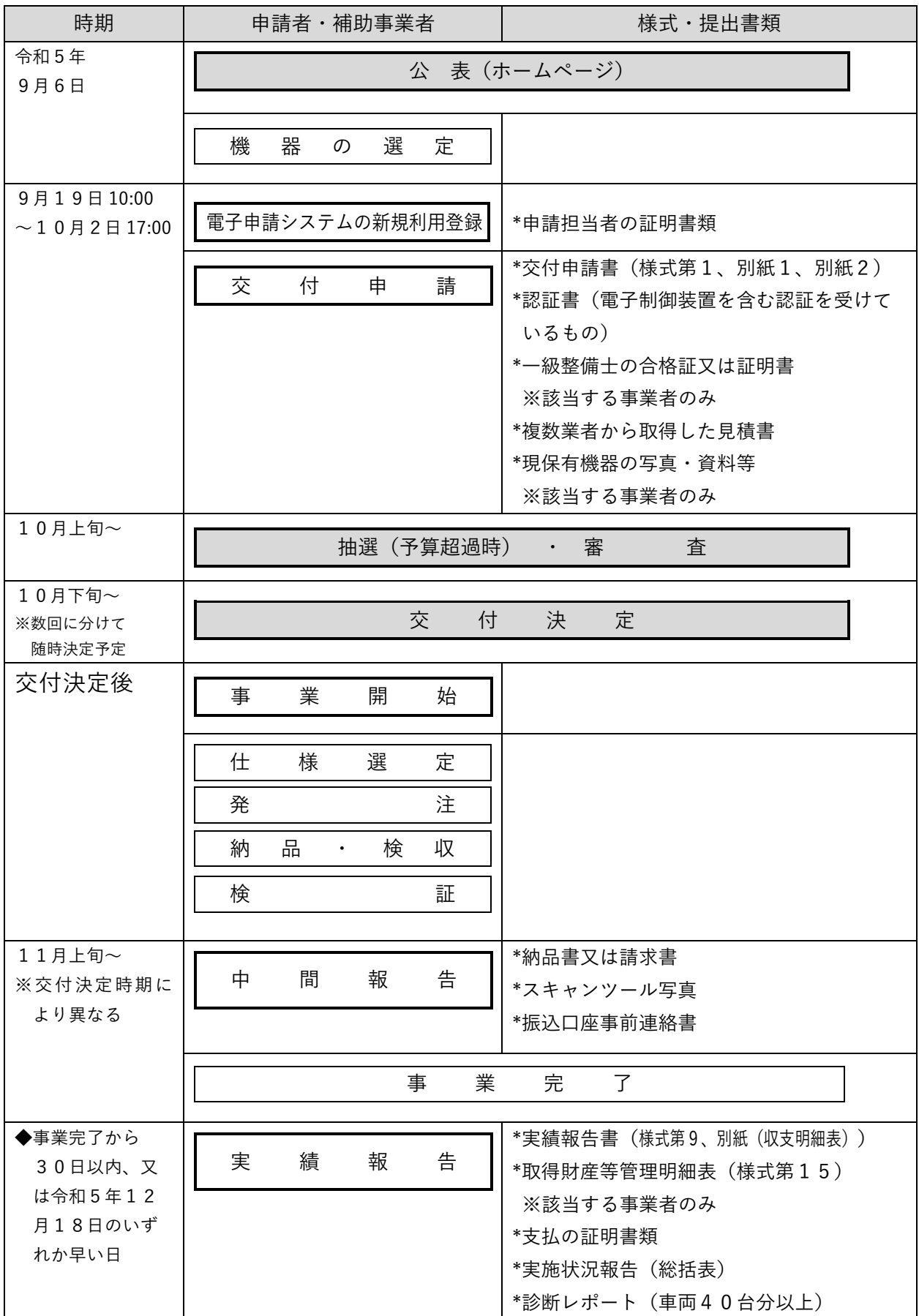

事業の実施 9

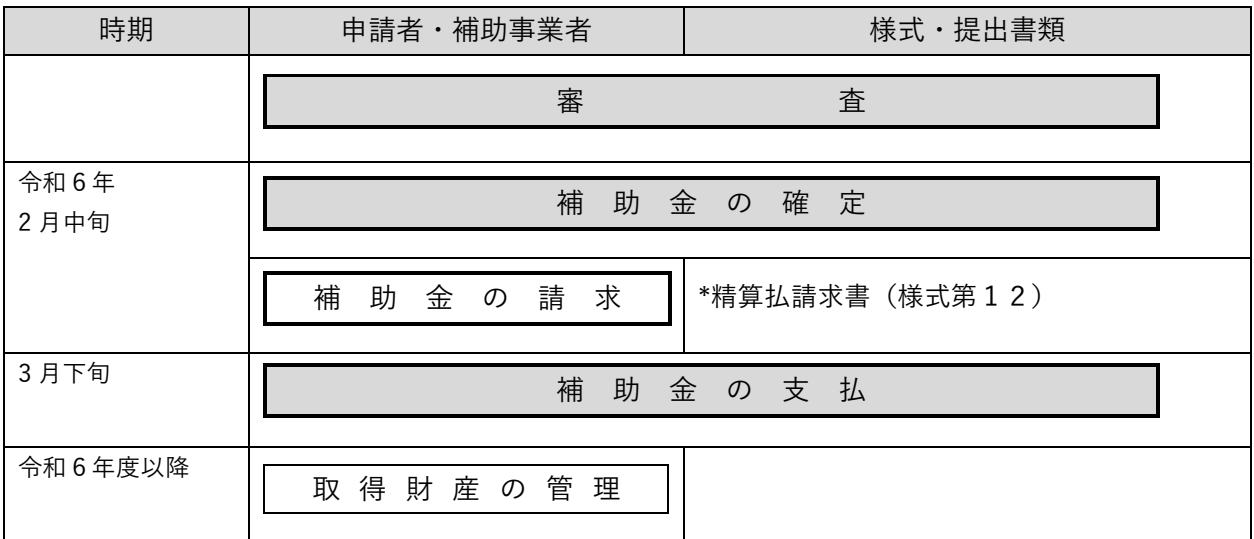

10 ビッグデータを活用した効率的かつ適切な自動車整備による 使用過程車の省エネ性能維持推進事業 公募要領

## <span id="page-15-0"></span>公募

<span id="page-15-1"></span>1)公募関連情報の提供

最新の公募関連情報は、補助事業のホームページに逐次掲載するため、あわせて確認す ること。

- 補助事業のホームページ: https://www.pacific-hojo.jp/
	- ➢ 補助の対象となるスキャンツールの型式等は、補助事業のホームページに掲載の 「補助対象機器一覧」にて確認すること。
	- ➢ 申請書類等不備は、不採択となるので留意すること。
	- ➢ 申請等に関して他者の助言・支援を受けることは問題無いが、申請者以外による代 理申請は認めていないので留意すること。

## <span id="page-15-2"></span>2)公募期間

- 令和5年9月19日(火) 10:00 ~ 令和5年10月2日(月) 17:00 ➢ 提出方法:指定の申請用ページへの申請書類電子ファイルのアップロードによる提 出とする。
	- ➢ 公募期間前の申請は無効とする。
	- ➢ なお、公募予算額を超える申請があった場合は、抽選により審査対象を決定する。

【予算を超える申請があった場合の措置】

- 申請状況により補助金申請の合計額が公募予算額を超える場合等には、抽選により予算 を超えない範囲で審査対象とする申請を決定するためあらかじめ了承すること。
	- ※一級整備士が在籍している事業者については、当選確率を向上させる等の優遇を予 定している。但し、原則として公募期間終了までに一級整備士の証明書類の提出が 無い又は確認ができない書類の提出であった場合はこの限りではない。
	- ※本公募では、公募予算額を超過しても公募期間終了期日まで受け付けるものとし、先 着順での採択は実施しない。
- 抽選は公開とし、実施する場合は、抽選日時及び会場について補助事業のホームページ (https://www.pacific-hojo.jp/)に公表する。
	- ※なお、公開抽選会場への入場・見学の有無は抽選結果に影響しない。
- ●抽選結果については、抽選日翌日以降に補助事業ホームページに掲載するとともに、申 請書提出者にメールにて通知する。

【注意】 公開抽選は審査対象を選出するものであって「交付決定」ではないため、 「交付決定」されるまでスキャンツールは購入しないこと。

- スキャンツールの購入は、交付決定年月日以降に行うこと。
- ⚫ 交付決定年月日前にスキャンツールを購入した場合、本事業の補助対象外となり、 補助金の交付を受けることができないため注意すること。

パシフィックコンサルタンツ株式会社 パシフィックリプロサービス株式会社 <span id="page-16-0"></span>3)電子申請システムの新規利用登録

申請者は補助事業のホームページより交付申請書(様式第1)と別紙1、別紙2をダウ ンロードし、作成した申請書類をPCKKに提出すること。

- 作成した申請書類の電子申請の手順は以下の通り。
- ⚫ 申請にあたっては、事前に補助事業のホームページに掲載する電子申請システムの新規 利用登録ページにアクセスし、下記の情報を登録する。
- ① 補助事業のホームページにアクセスし、電子申請システムの新規利用登録を行う。 【新規利用登録時に必要な情報】
	- ・申請者の法人名称(個人事業主の場合は屋号等)
	- ・申請代表者名
	- ・申請担当者名
	- ・申請担当者のメールアドレス
	- ・任意パスワード
- ② 事務局から登録メールアドレスへの返信メールで、申請用ページ URL 及びログイン I Dを通知する。
- 登録したメールアドレスが誤っている場合は返信メールが届かないため、入力には誤 りの無いよう注意すること。
- <span id="page-16-1"></span>4)電子申請システムの新規登録時の提出書類一覧

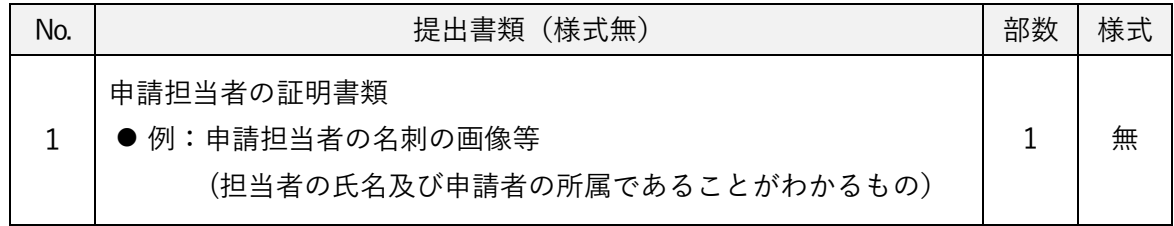

#### <span id="page-16-2"></span>5)申請書類の提出

電子申請システムの新規利用登録後の自動返信メールに記載の申請用ページにアクセス し、同メール記載のIDにてログイン後、申請用ページの指示に従って申請書類の電子フ ァイルをアップロードする。

- ➢ 必要な申請書類の電子ファイルのアップロードが完了することにより、申請書が提出 完了となる。
- ⚫ 申請書類作成の際には [P23](#page-28-0)「[III.](#page-28-0)申請書類等の様式・記入時の注意」を参考にするこ と。
- 申請者は交付決定後の取り扱いを考慮し、事業実施の確実性、予算の有効利用の観点 から全体計画をよく検討して申請すること。
- ●補助事業のホームページより様式第1 (Microsoft Excel 形式) をダウンロードし、入力 指示に沿って実施事業の申請書を作成すること。PCKKからの問い合わせ等に対応で きるように必ず提出書類全ての電子データを保管しておくこと。

<span id="page-17-0"></span>6)申請時の提出書類一覧

● 様式「有」については、補助事業のホームページよりダウンロードした Microsoft Excel 形式にて作成・提出すること。

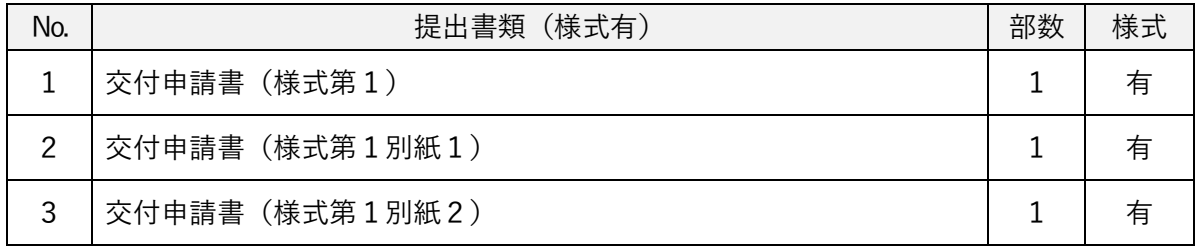

※No.2、No.3については、交付申請書(様式第1)(Microsoft Excel 形式)に含まれる。

## ■添付資料

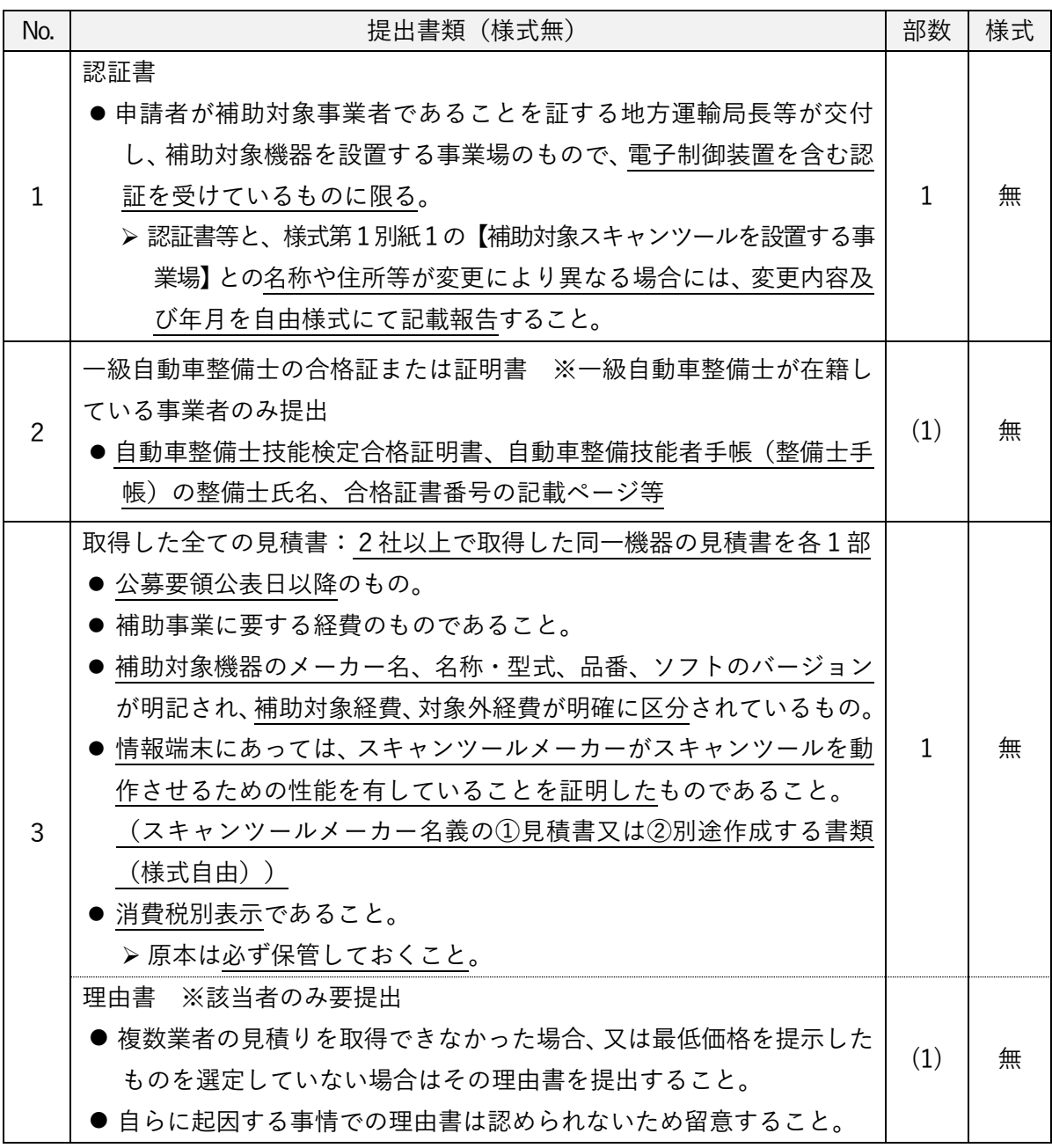

## 事業の実施 13

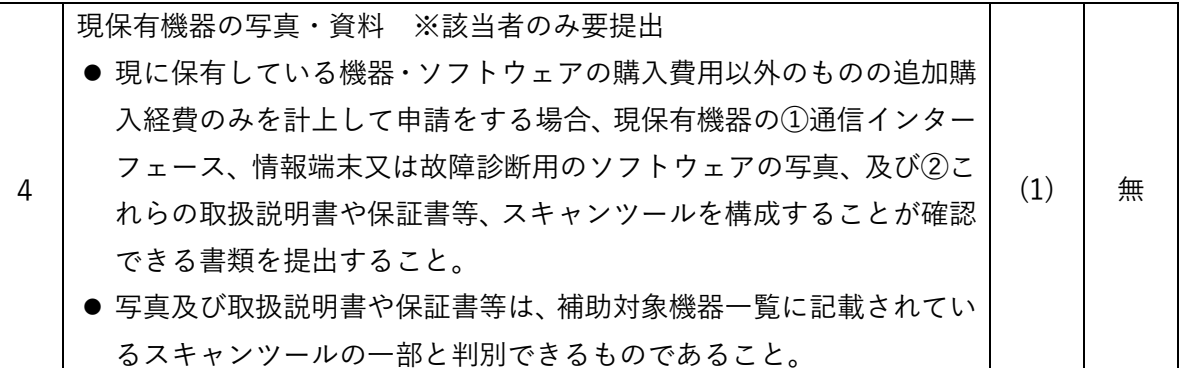

## <span id="page-18-0"></span>3.審査及び交付決定

<span id="page-18-1"></span>1)審査

- PCKKは、申請事業内容等について以下の項目に従って審査し、採択者を決定する。
- ●補助事業の内容が、交付規程及び公募要領の要件を満たしていること。
- ●補助事業に要する経費は、2社以上の同一機器の見積を参考として算定されているも のであること(申請時に参考とした全ての見積書を提出すること)。
- ●補助事業に要する経費は、公正妥当な見積額として算定されているものであり、市場価 格と乖離が見られると判断した場合には審査の対象外とする。 ※補助対象経費を外貨で支払う場合は、見積書取得日の為替レートに基づき、日本円に 換算し、補助事業に要する経費を算出すること。また、交付申請書提出時には参考 にしたレート表を提出すること。

<span id="page-18-2"></span>2)交付決定

- ⚫ 交付決定の結果については、交付規程に従って補助事業者に補助金交付決定通知書(様 式第2)にて順次通知する。
- 「予算執行等に係る情報の公表等に関する指針」(平成25年6月28日内閣官房行政 改革推進本部事務局)に基づき、交付決定内容(補助金交付先名、交付決定額)の公表 を行う。
- <span id="page-19-1"></span><span id="page-19-0"></span>4.補助事業の開始から完了までの流れ
	- 1)補助事業の開始
		- ① 仕様選定:補助事業者は、事業の実施にあたって交付決定通知書到着後、速やかに導入 するスキャンツールの発注先を決定すること。購入にあたり、複数業者から同一機器の 見積りを取得し、最低価格を提示した業者から購入すること。なお、競争入札を行い、 複数業者から同一補助対象機器の見積りを取得することも可能である。
			- ➢ 交付決定後の発注時に、申請の際に取得した見積書の有効期限が過ぎていた場合は、 2社以上の見積書を再取得してから発注すること。
			- ➢ 競争入札を行う場合、交付決定年月日以降に実施すること。
			- ➢ 複数の見積りを取得できなかった場合、又は最低価格を提示した業者を選定していない場 合は、その理由を明らかにした理由書を作成すること(様式自由)。但し、自らに起因 する事情での理由は認められない。
		- ② 発注:交付決定年月日以降、見積書の有効期限内に発注すること。
			- ●なお、交付決定年月日前に購入したスキャンツールは本事業の対象外となるため、十分 に注意すること。
		- ③ 納品・検収:納品後に検収を行い、検収結果について納品書等に記録すること。
			- ※検収とは、納品物が発注した通りの内容であるか検査(発注した製品であるか、数量 や品質等に問題ないかを確認)する行為を指す。現地調査等で検収結果を確認するこ とがあるので、検査結果については書面で記録しておくこと。

【記録例】検収完了後、当該納品書に検収日及び検収担当者名を記入

- ※中間報告時、購入したスキャンツールであることが確認できる納品書又は請求書、ス キャンツール写真各1枚以上を事業場毎に提出する必要があるため、確実に検収を行 うこと。提出書類の詳細は、[P15](#page-20-1)「[4\)](#page-20-1)中間報告時の提出書類一覧」を参照。
- ④検証:購入したスキャンツールの使用実績を収集し、実施状況報告(総括表)及び診断レ ポート(出力ファイル)を実績報告書(様式第9、別紙(収支明細表))、支払の証明書類と あわせてPCKKに提出すること。
	- スキャンツールの操作方法に関してはPCKKでは不明なため、各スキャンツールメー カーや販売店の説明書やサポートで確認すること。
	- スキャンツールを用いて検証を行う際は、自動車の使用者に対して、車台番号及び検出 されたDTCを国に提供する旨を周知すること。
- ⑤ 支払い条件:金融機関による振込又は現金支払いとする。
	- 口座引き落としは不可。

#### <span id="page-19-2"></span>2)補助事業の計画変更等

交付決定後、代表者や住所の変更、補助事業者の承継等、事業内容に変更の可能性が生じ た場合は、速やかにPCKKに報告しその指示に従うものとする。故無く事前報告せずに変 更した場合は交付決定の取消しとする場合がある。(連絡先は [P49](#page-54-0)「[IV.](#page-54-0)補助事業のお問い 合わせ窓口」を参照)

<span id="page-20-0"></span>3)中間検査・中間報告

- 中間検査:事業期間中のPCKKが指示する期日までに中間検査 (現地調査を含む)を 行うことがある。
- ⚫ 中間報告:実績報告手続きの書類確認を円滑に実施するための事前確認として、事業期間中 のPCKKが指示する期日までに、購入したスキャンツールが確認できる納品書又は請求 書、スキャンツール写真各1枚以上を事業場毎にまとめ、あわせて振込口座事前連絡書を電子 申請システムの中間報告ページへアップロードし、PCKKに提出すること。
- ➢ なお、中間報告期限よりも前に事業が完了した場合は、中間報告書類と実績報告書類 を同時に提出しても問題ない。

<span id="page-20-1"></span>4)中間報告時の提出書類一覧

● 様式「有」については、補助事業のホームページよりダウンロードした Microsoft Excel 形式にて作成・提出すること。

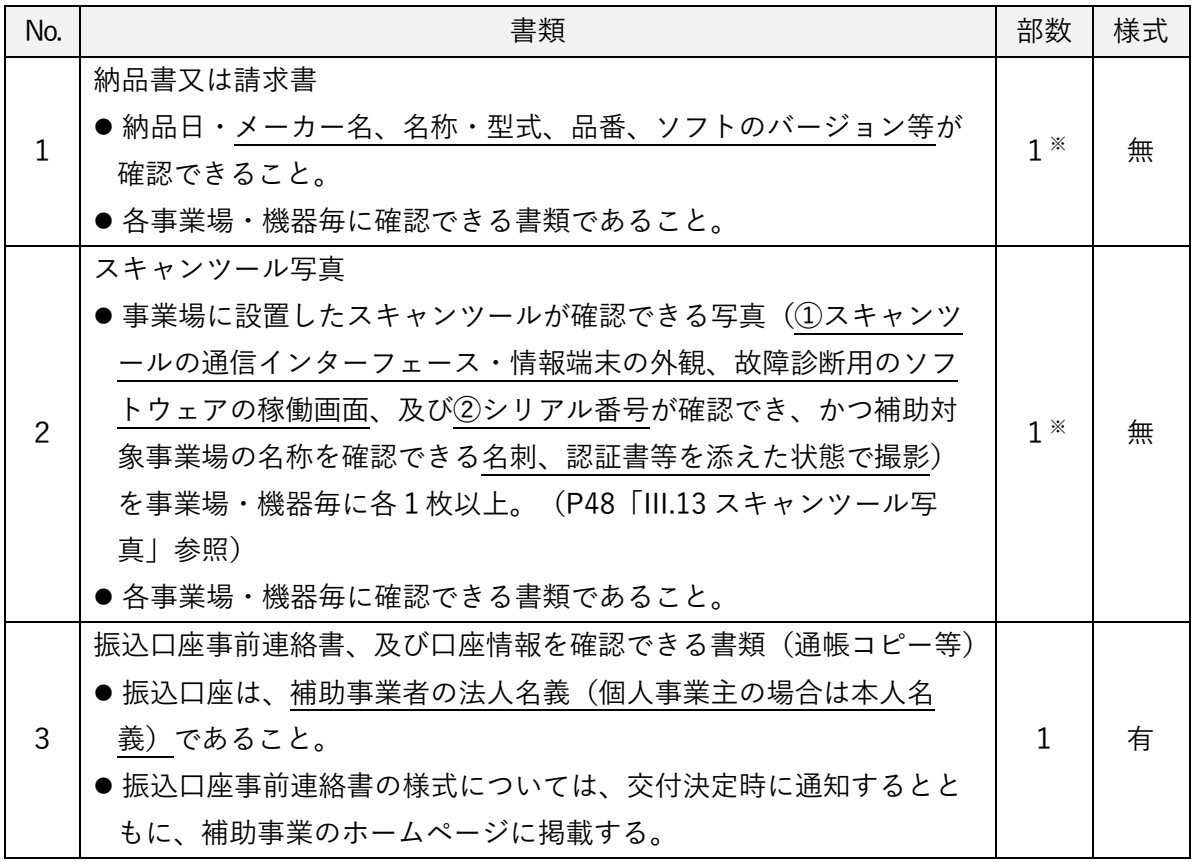

※複数事業場・複数台数を申請した場合は、事業場・機器毎に各1以上。

<span id="page-21-0"></span>5)補助事業の完了及び実績報告

- 事業完了年月日:次の①から④に掲げる要件を満たした日とする。ただし、遅くと も令和5年12月18日(月)を期限とする。
	- ① スキャンツール導入後、車両の点検または整備作業により車両40台以上を検証 し、かつ1件以上のDTCが検出されていること。
	- ② 上記①によって得られた全車両の診断結果等([P17](#page-22-0)<診断レポートの記載内容>に 掲げる①から④の項目を含むものに限る)の実績データを全て取得していること。
	- ③ 対象機器の支払いを完了していること。
	- ④ 複数事業場で申請している場合は、全ての事業場において上記①~③が完了してい ること。
- 実績報告:事業完了年月日から起算して30日以内または令和5年12月18日 (月)のいずれか早い日までに、実績報告書類および実績データを電子申請システ ムの実績報告ページへアップロードし、PCKKへ提出すること。
- 実績報告書類:実績報告書(様式第9、別紙(収支明細表))を支払の証明書類と あわせて提出すること。
	- ➢ 当該補助事業において、導入した補助対象機器の取得単価が50万円以上(消費税 額を除く)の場合のみ取得財産等管理明細表(様式第15)を提出すること(補助 対象機器の取得単価が50万円未満の場合は提出不要)。
- 実績データ:実施状況報告(総括表)及び診断レポートを提出すること。

➢ 実施状況報告(総括表)

次の①から③に掲げる検証期間、スキャンツールを使用した車両台数等について、 補助事業のホームページにて公開する様式(Microsoft Excel 形式)に入力する。 ① 検証期間:スキャンツールが導入され稼働した日から検証の終了日

- ② スキャンツールを使用した車両台数:DTCの有無にかかわらずスキャンツー ルを使用した全車両の台数(故障コードが検出されなかった車両も台数に含 む)
- ※①②については、車両の点検または整備作業により車両40台以上を検証し、か つ1件以上のDTCが検出されていることが必要。なお、同日に同一車両に複数 回スキャンツールを使用した場合にあっては複数台数の検証とせずに 1 台の検 証とすること。
- ③ 診断レポートの転記:次項「診断レポート(スキャンツール出力ファイル)」参 照

➢ 診断レポート(スキャンツール出力ファイル)

次の<診断レポートの提出要件>①から③に掲げる要件を満たし、かつ<診断レ ポートの記載内容>①から④の内容を含む全車両の診断レポートとする。

<診断レポートの提出要件>

- ① 車両の点検または整備作業により車両40台以上を検証し、かつ1件以上の DTCが検出されていること。
- ② 上記①の検証によって得られた全ての車両の診断結果等のデータ(スキャン ツールから出力されたデータ)であること。
- ③ Microsoft Excel、CSV、テキストまたはPDF(文字の取り出しが可能)の 標準形式であること。また、その標準形式の電子ファイルを改変していない こと。
	- ※出力形式や出力・保存方法などはメーカー・対象機器ごとに異なるため、別 紙「補助対象機器一覧」のデータ出力形式および当該機器の取り扱い説明書 を確認すること。
- <span id="page-22-0"></span><診断レポートの記載内容>
- ① 車両を診断した年月日
- ② 診断した車両の車両番号(ナンバー)または車台番号 【例】品川○○○さ○○-○○

(地域名・分類番号・平仮名等・一連指定番号)

- ③ 診断した車両の型式
	- 【例】ABA-MLIT03S

(排ガス規制識別番号+メーカー記号)

④ 診断した車両においてDTC(故障コード)が検出された場合のDTC及び その定義

【例】DTC:P0141 定義:O2センサーヒーター回路

※DTC:[P6](#page-11-0)「[I.10.1\)](#page-11-0)DTC(故障コード)とは」を参照

- DTCが検出されない場合について
	- ➢ 提出期限までにDTCが検出されない場合は、期限の令和5年12月18日 (月)までにその旨の報告及び実績報告書(様式第9、別紙(収支明細表))を PCKKに提出し、DTCが検出されるまでの間、スキャンツールを継続して使 用すること。
	- ➢ 提出期限を過ぎて(令和5年12月19日(火)以降)に初めてDTCが検出さ れた場合には、検出された時点で速やかに補助事業実施状況報告書(様式第7) と実施状況報告(総括表)及び診断レポートをPCKKに提出すること。

## 18 ビッグデータを活用した効率的かつ適切な自動車整備による 使用過程車の省エネ性能維持推進事業 公募要領

- ⚫ 総括表や診断レポートの内容に不備が認められた場合、再提出を求めることがあるた め、よく確認の上作成すること。 ※機器の設定・操作不足によって、診断レポートがスキャンツールに記録・保存さ れていない場合があるため、検証開始前に記録・保存できることを必ず確かめて から検証を実施すること。
- ⚫ スキャンツールを用いて診断を行う際は、自動車の使用者に対して、車台番号及び検 出されたDTCを国に提供する旨を周知すること。
- ●事業完了後の翌年度以降においても、診断データ等の提出を求める場合がある。
- また上記に加えて、令和6年10月より新たに運用が開始される検査用スキャンツー ルを使用した自動車の電子的な検査(OBD検査※)について、その運用開始に向け て国土交通省等により実施されるデータ収集などの調査に協力すること。 ※OBD検査:排ガス関係装置等に用いられる電子制御装置における目に見えない 故障に対応するため、自動車の検査(車検)時に実施する検査用スキャンツール の活用による車載式故障診断装置に記録され故障情報を検出する検査。

<span id="page-24-0"></span>6)実績報告時の提出書類一覧

● 様式「有」については、補助事業のホームページよりダウンロードした Microsoft Excel 形式にて作成・提出すること。

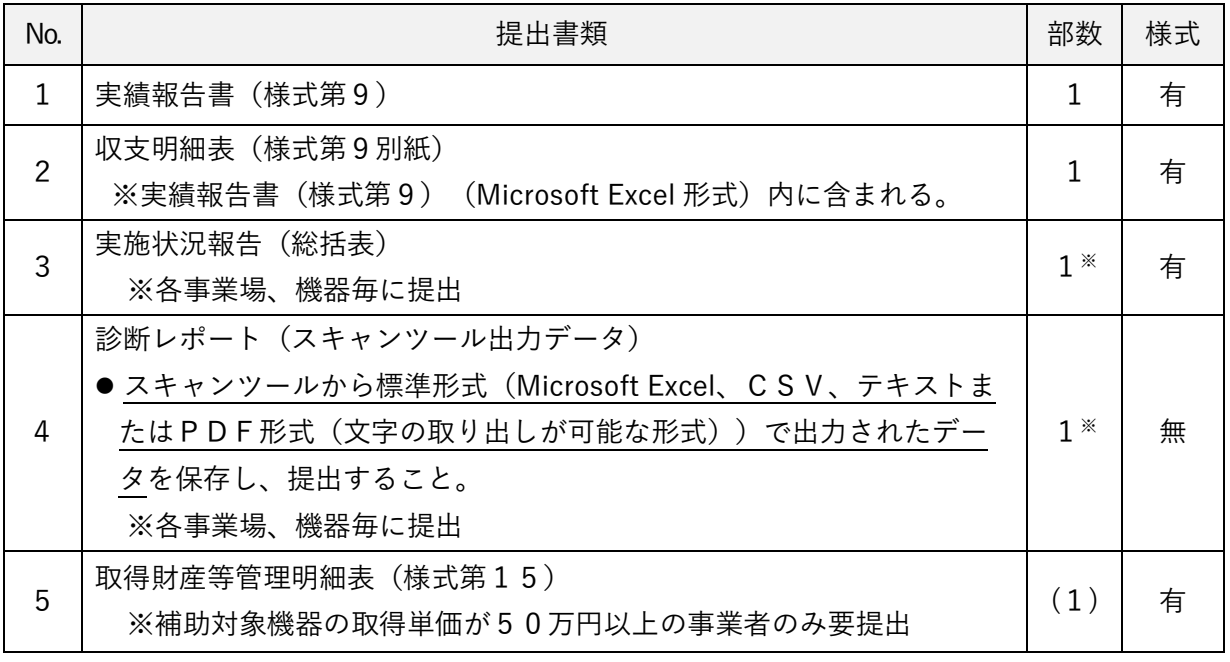

※複数事業場・複数台数を申請した場合は、事業場・機器毎に各1以上。

■添付資料

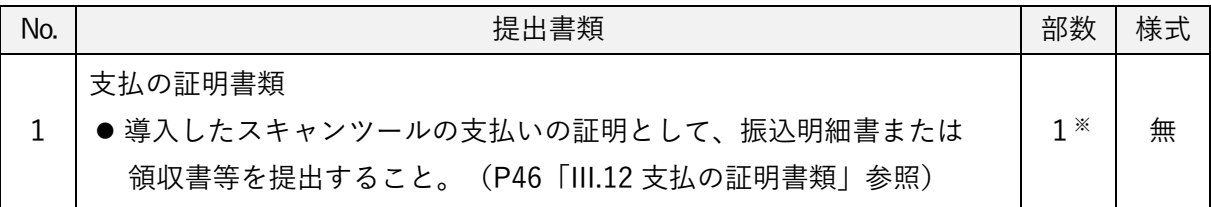

※複数事業場・複数台数を申請した場合は、事業場・機器毎に各1以上。

<span id="page-25-0"></span>補助金額の確定

- PCKKは、支払の証明書類、実績報告書(様式第9、別紙(収支明細表))、実施状況 報告(総括表)及び診断レポートを受理した後、書類の審査ならびに必要に応じて現地 調査を実施する。補助事業の成果が補助金の交付決定の内容及び、これに付した条件に 適合すると認めたときは、交付すべき補助金の額を確定し、補助事業者に速やかに交付 金額確定通知書(様式第11)にて通知する。
	- ➢ 申請通りのスキャンツールが導入されていない場合、あるいは適正な実績報告書類 の提出されない場合、補助金は交付されない。

<span id="page-25-1"></span>6.補助金の請求・支払い

- ① 補助事業者は、交付金額確定通知書(様式第11)を受領した後、速やかに精算払請求 書(様式第12)をPCKKに提出すること。
- ② PCKKは、精算払請求書(様式第12)の受領後、補助事業者へ当該年度末までに補 助金を交付する。

<span id="page-25-2"></span>1)補助金の請求時の提出書類

⚫ 様式「有」については、補助事業のホームページよりダウンロードした Microsoft Excel 形式にて作成・提出すること。

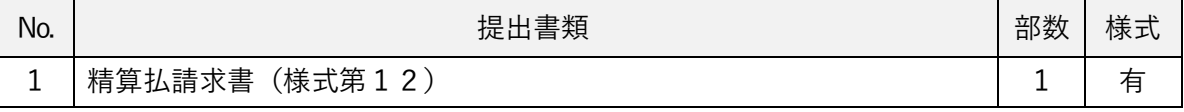

## <span id="page-26-0"></span>『補助金の支払い』以降

- <span id="page-26-1"></span>1)取得財産等の管理
	- ① 補助事業の完了後においても補助事業者は、補助事業により取得し、又は効用が増加し た財産(以下、「取得財産等」という。)について、省エネルギー事業を継続すること を前提に、補助事業の完了後においても善良な管理者の注意を持って管理し、補助金の 交付の目的に従って、その効率的運用を図らなければならない。
	- ② 取得財産等(取得単価及び効用の増加価格が50万円以上のものに限る。)を制限期間 内に処分しようとする時は、あらかじめPCKKの承認を受けなければならない。
	- ③ 交付規程第23条第2項に規定する取得財産等の処分を制限する期間は5年間とし、 PCKKが現地調査等を行おうとするときは遅滞なくこれに応ずべきこと。

#### <span id="page-26-2"></span>2)経理書類の保管

- ① 補助事業の経理書類については、補助事業以外の経理と明確に区分した上、帳簿及びす べての証拠書類を整備し、常にその収支を明らかにしておかなければならない。
- ② また、交付規程第24条第2項に基づき、経理書類の帳簿及び証拠書類を補助事業の完 了した日又は補助事業の中止若しくは廃止の承認があった日の属する年度の終了後5 年間、PCKKの要求があったときは、いつでも閲覧に供せるよう保存しておかなけれ ばならない。

<span id="page-26-3"></span>3)補助金の返還、取消、罰則等

申請者・補助事業者による事業内容の虚偽申請、補助金等の重複受給、その他補助金等に 係る予算の執行の適正化に関する法律(以下、「適正化法」という。)、補助金等に係る予 算の執行の適正化に関する法律施行令、交付規程及び交付決定の際に付した条件に関する 違反が判明した場合、次の措置が講じられることになる。

- ⚫ 交付決定の取消、補助金等の返還及び加算金の納付。
- 適正化法第29条から第32条までの規定による罰則。
- ⚫ 相当の期間補助金等の全部又は一部の交付決定を行わないこと。
- ⚫ 補助事業者等の名称及び不正の内容の公表。

<span id="page-26-4"></span>4)診断レポート等の提出

- ① 事業完了後の翌年度以降においても診断レポート等の提出を求める場合がある。
- ② また上記に加えて、令和6年10月より新たに運用が開始される検査用スキャンツー ルを使用した自動車の電子的な検査(OBD検査※)について、その運用開始に向けて 国土交通省等により実施されるデータ収集などの調査に協力すること。 ※OBD検査:排ガス関係装置等に用いられる電子制御装置における目に見えない故 障に対応するため、自動車の検査(車検)時に実施する検査用スキャンツールの活

用による車載式故障診断装置に記録され故障情報を検出する検査。

<span id="page-27-0"></span>提出先

陸上輸送省エネ推進事業事務局 (パシフィックコンサルタンツ株式会社、及び パシフィックリプロサービス株式会社による共同事業) ■ホームページ : https://www.pacific-hojo.jp/ ※提出書類はすべて、上記ホームページ内の電子申請システムより アップロードにて提出すること。

# <span id="page-28-0"></span>III.申請書類等の様式・記入時の注意

パシフィックコンサルタンツ株式会社 パシフィックリプロサービス株式会社

## <span id="page-30-0"></span>1. 交付申請書類等様式・作成時の注意

交付申請書等(以下「申請書等」という)への作成等にあたっては、次の事項に注意するこ と。

<span id="page-30-1"></span>1)申請書等様式

様式は補助事業のホームページからダウンロードした様式(Microsoft Excel 形式)を用 いて作成すること。

<span id="page-30-2"></span>2)申請書等への記入

申請書等の入力指示に沿って記入すること。

- 「第 号」は申請者の社内で作成した書類等に付される文書管理上の番号であり、文 書番号を付さないとしている申請者については記入不要。
- 補助事業者(申請者)の住所、法人名、代表者名等については、下記に留意すること。 ➢ 住所:複数の事業場や営業所を所有する法人等においては代表者が所在する住所を記 入すること。
	- ➢ 住所の表記:住所の丁目、番地、号等は「-(ハイフン)」による略式表記で記入す ること。
		- 例)東京都千代田区〇〇1丁目2番地 △△ビル3階 の場合、

東京都千代田区〇〇1-2 △△ビル3階(3Fでも可)」と記入すること。

- ➢ 法人名:法人による申請の場合、正式な法人名を記入すること。
- ➢ 代表者名:代表者の役職及び氏名を正確に記入すること。また、役職はすべての書類 で統一して記入すること。
- 提出した全ての申請書類について電子データを保管しておくこと。

<span id="page-30-3"></span>3)押印不要の処置について

- 申請書類への押印は不要とする。ただし、申請者自身からの送信であることを確認する ため、以下の運用とする。
	- ➢ 申請用ページへのアップロードによる提出とする。申請用ページへアップロードされ たファイルのみ受理とし、電子メールへのファイル添付等での提出等の他の方法によ る申請は受理しない。
	- ➢ 申請者本人であることの確認のため、申請担当者の証明書類(申請書に記載された担 当者の名刺の画像等)の提出を必須とする。
	- ➢ 申請等に関して他者の助言・支援を受けることは問題無いが、申請者本人以外から の代理申請は認めていないので留意すること。

<span id="page-31-0"></span>交付申請書(様式第1)

(様式第1)

第 号 令和 5年 ○月 ○日  $\bigcirc$ 

パシフィックコンサルタンツ株式会社 代表取締役社長 殿 パシフィックリプロサービス株式会社 代表取締役社長 殿

 $\bigcirc \!\!\! \bigcirc$ 

申請者 住所 東京都千代田区○○1-2 法人名(個人事業主の場合は商号・屋号等) ○○○自動車株式会社

代表者名 代表取締役 スキャン 太郎

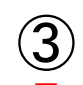

令和 5 年度AI・IoT等を活用した更なる輸送効率化推進事業費補助金(ビッグデータ を活用した効率的かつ適切な自動車整備による使用過程車の省エネ性能維持推進事業) 補助金交付申請書

AI・IoT等を活用した更なる輸送効率化推進事業費補助金(ビッグデータを活用した効率的か つ適切な自動車整備による使用過程車の省エネ性能維持推進事業)交付規程第4条の規定に基 づき、下記のとおり上記補助金の交付を申請します。

記

1. 補助事業の名称 ○○○自動車株式会社のスキャンツール導入事業  $\bigcircledA$ 

- 2.補助金交付申請額
	- (1)補助事業に要する経費の総額 1,000,000円 (2)補助対象経費の総額 900,000円
- 3.補助事業に要する経費、補助対象経費、補助金の額及び補助対象スキャンツールの型式等 (別紙1による) ⑤
	- 4.補助事業の開始及び完了予定年月日
		- (1)開始年月 日 交付決定年月 日
		- (2)完了予定年月日 令和 5年〇〇月〇〇日
	- (注)申請書には、次の事項を記載した書面を添付すること。
		- (1)補助対象事業者であることを証する地方運輸局長等が交付した認証書(写)又は指定書(写)、また、自動車整備 士を該当施設に配置されている場合は、地方運輸局長等が交付した整備士合格証明書(写)若しくは整備士手帳(写) であって、補助対象設備を設置する事業場のもの。
		- (2)補助事業に要する経費の見積書(対象機器のメーカー名・名称・型式・品番・ソフトのバージョンが明記されてい るもので、補助対象経費・対象外経費が明確に区分されているもの。消費税別表示であること。)
		- (3)法人にあっては役員名簿、個人事業者にあっては申請者情報(別紙2)
		- (4)その他PCKKが指示する書面等

⑥

(備考)用紙は、日本産業規格A4とし、縦位置とする。

パシフィックコンサルタンツ株式会社 パシフィックリプロサービス株式会社 交付申請書(様式第1) 記入時の注意

補助事業のホームページに掲載する交付申請書(様式第1)(Microsoft Excel 形式)に記載 の指示及び入力フォームに沿って記入・作成すること。

① 「第 号」…社内において経理上の書類で番号管理されている場合は記入する。番号管理 がない場合は記入不要。

「年月日」…書類の作成日を記入する。

- ② 「住所」…会社所在地(個人事業主の場合は自宅の住所)を記入する。
	- 都道府県から記入すること。

【例】東京都千代田区〇〇1-2

- 「法人名(個人事業主の場合は商号・屋号等)」…以下に注意する。
	- 法人名は、略称ではなく正式名称で記入すること。 【例】○○○自動車(株)⇒不可 ○○○自動車株式会社⇒可
- 押印は不要とする。
- ③ 当該事業を実施する年度(今年度)を記入する。
- ④ 申請する補助事業者の法人名(個人事業主の場合は代表者名)に「のスキャンツール導入 事業」を加えて補助事業の名称とする。
	- 【例】○○○自動車株式会社のスキャンツール導入事業
		- (個人事業主の場合は、上記の「○○○自動車株式会社」の部分に代表者名を記入)
- ⑤ 2.(1)補助事業に要する経費:当該事業において補助対象外を含む全ての経費。
	- (2)補助対象経費:補助対象設備とするスキャンツールの金額。
		- ⚫ 消費税を含まない金額を記入する。
	- 3. 「様式第1別紙」により報告
	- 4. (2) 完了予定年月日:実績データを全て取得かつ対象機器の支払いを完了する予定日 を想定し、記入する。[P8](#page-13-0)「[II.1](#page-13-0) [スケジュール」](#page-13-0)を参照し、補助事業の計画を立てること。
		- ●複数事業場で申請の場合、完了予定年月日はデータ取得及び支払完了が最も遅い 事業場の日付を想定し、記入すること。
		- 完了予定年月日は、事業完了期限(令和5年12月18日)以前の日付であること。
- ⑥ 添付書類については、[P12](#page-17-0)「[II.2.6\)](#page-17-0)申請時の提出書類一覧」を参照すること。
	- (1)認証書を提出すること。万が一紛失した場合、印字が薄くなってしまっているなど読 み取りが困難な場合は、速やかにPCKKまで連絡すること。
	- (2)見積書:補助対象機器の詳細が表記されていること。詳細は、[P12](#page-17-0)「II.2[.6\)](#page-17-0)申請時の提出 書類一覧」を参照。

## <span id="page-33-0"></span>3.交付申請書(様式第1)-別紙1

(別紙1)

【補助対象スキャンツールを設置する事業場】

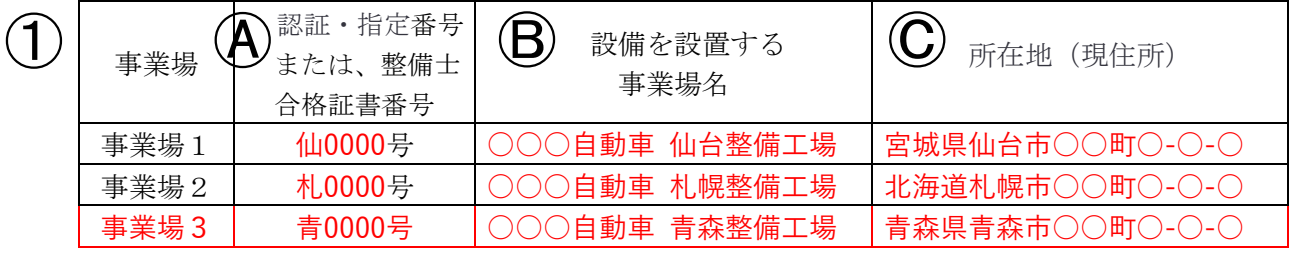

#### 【補助対象スキャンツールの型式等】

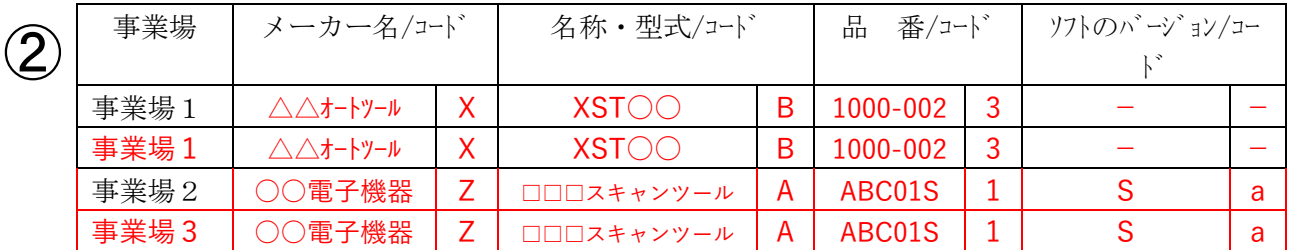

## 【補助事業に要する経費、補助対象経費、補助金の額】 (単位:円)

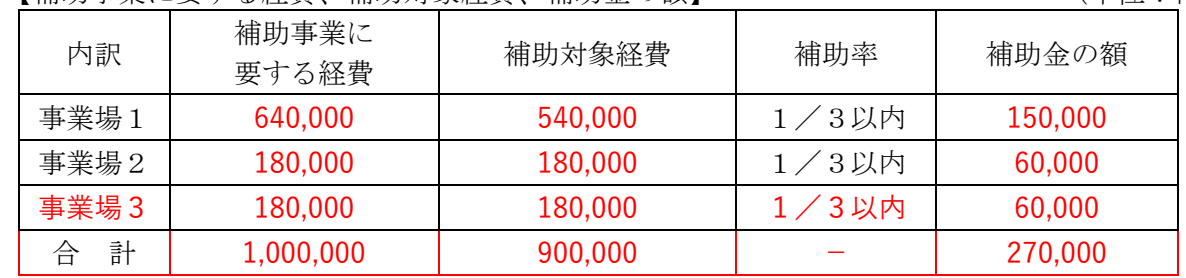

(注)

③

- (1)補助事業に要する経費、補助対象経費、補助金の額には消費税相当分の金額は含まないこと。
- (2)補助対象経費を補助率で乗じた額が15万円を下回る場合の補助金の額欄に記載する金額は、 1,000円未満を切り捨てた額とする。
- (3)補助対象経費を補助率で乗じた額が15万円を超える場合の補助金の額欄に記載する金額は、 150,000円とする。

#### 【本交付申請書に係る質問等連絡先及び担当者名】

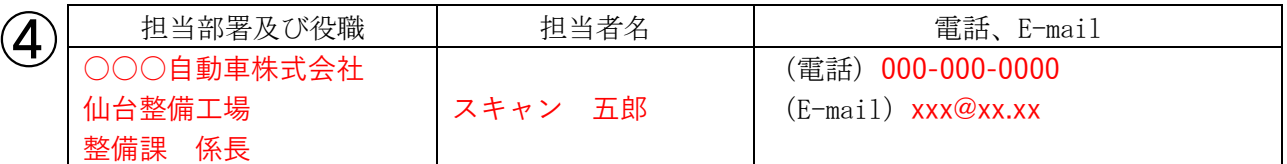

交付申請書(様式第1)-別紙1 記入時の注意

補助事業のホームページに掲載する交付申請書(様式第1)(Microsoft Excel 形式)に記載 の指示及び入力フォームに沿って記入・作成すること。

- ・下記①~③について、複数事業場・複数台数を申請する場合は、事業場別・機器別記入欄を記入 例に示すように適宜追加して記入すること。
	- ① 申請事業場毎の認証書等の番号や事業場名称、所在地を記入する。 Ⓐ事業場毎の認証書の書類の番号を記入する。 Ⓑスキャンツールを活用し設備を設置する事業場名称を事業場毎に記入する。 Ⓒ設置する各事業場の所在地を記入する。(都道府県から正確に記入する。) ※【補助対象スキャンツールを設置する事業場】の名称が証明書類等と異なる場合に は、変更内容及びその時期を自由様式にて提出すること。
	- ② スキャンツールのメーカー名、名称、型式、品番等及びコード等の記入については補助 事業のホームページにて公表する『補助対象機器一覧』を参照すること。

【補助対象機器一覧のイメージ】

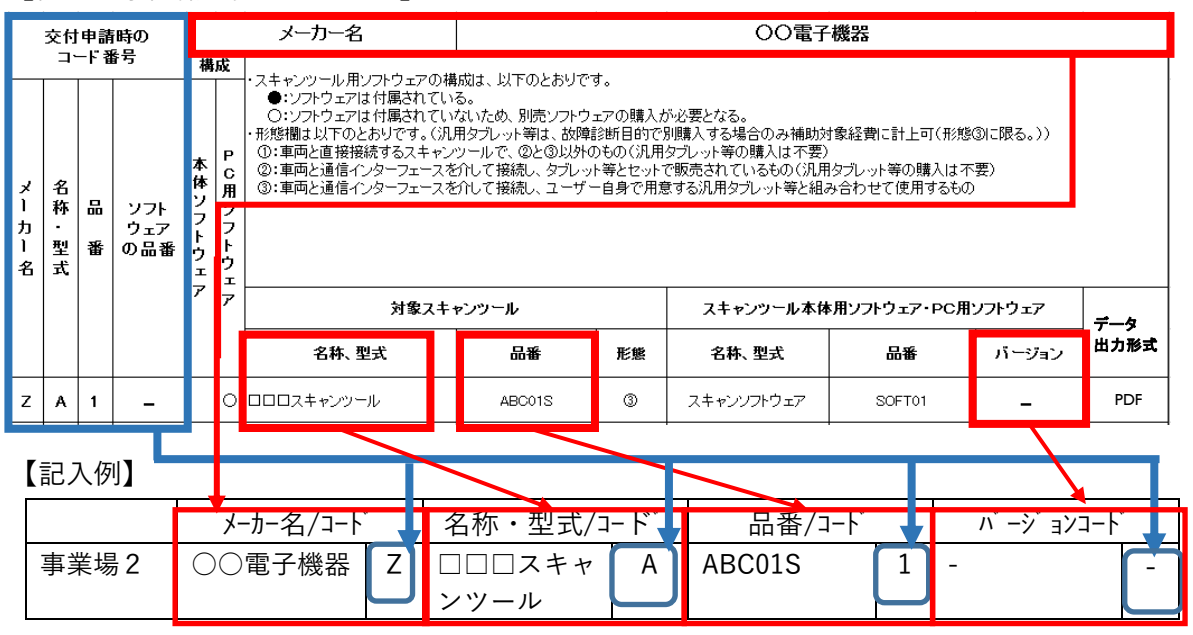

- メーカー名、名称・型式、品番、ソフトのバージョンを記入する。各コード欄には、補助対 象機器一覧の左側に記載された「交付申請時のコード番号」の列を記入する。
- ⚫ 補助対象機器一覧掲載の他のスキャンツールと区別を明確にするため、ソフトのバ ージョンがない場合であっても必ず「-」(ハイフン)を記入する。
- ③ 事業場毎の各経費及び合計を記入する。 ※補助事業に要する経費・補助対象経費・補助金の額の記入欄下の(注)(1) $\sim$ (3) の記入方法を確認すること。
- ④ 本事業に関するPCKKからの問い合わせに対応できる担当者名・連絡先を記入する。 申請が複数事業場の場合でも、1名の担当者を記入する。

<span id="page-35-0"></span>4.交付申請書(様式第1)-別紙2

(別紙2)

令和5年 ○月 ○日  $\bigcirc$ 

役員名簿(個人事業主の場合は申請者情報)

#### 法人名(個人事業主の場合は商号・屋号等)

○○○自動車株式会社

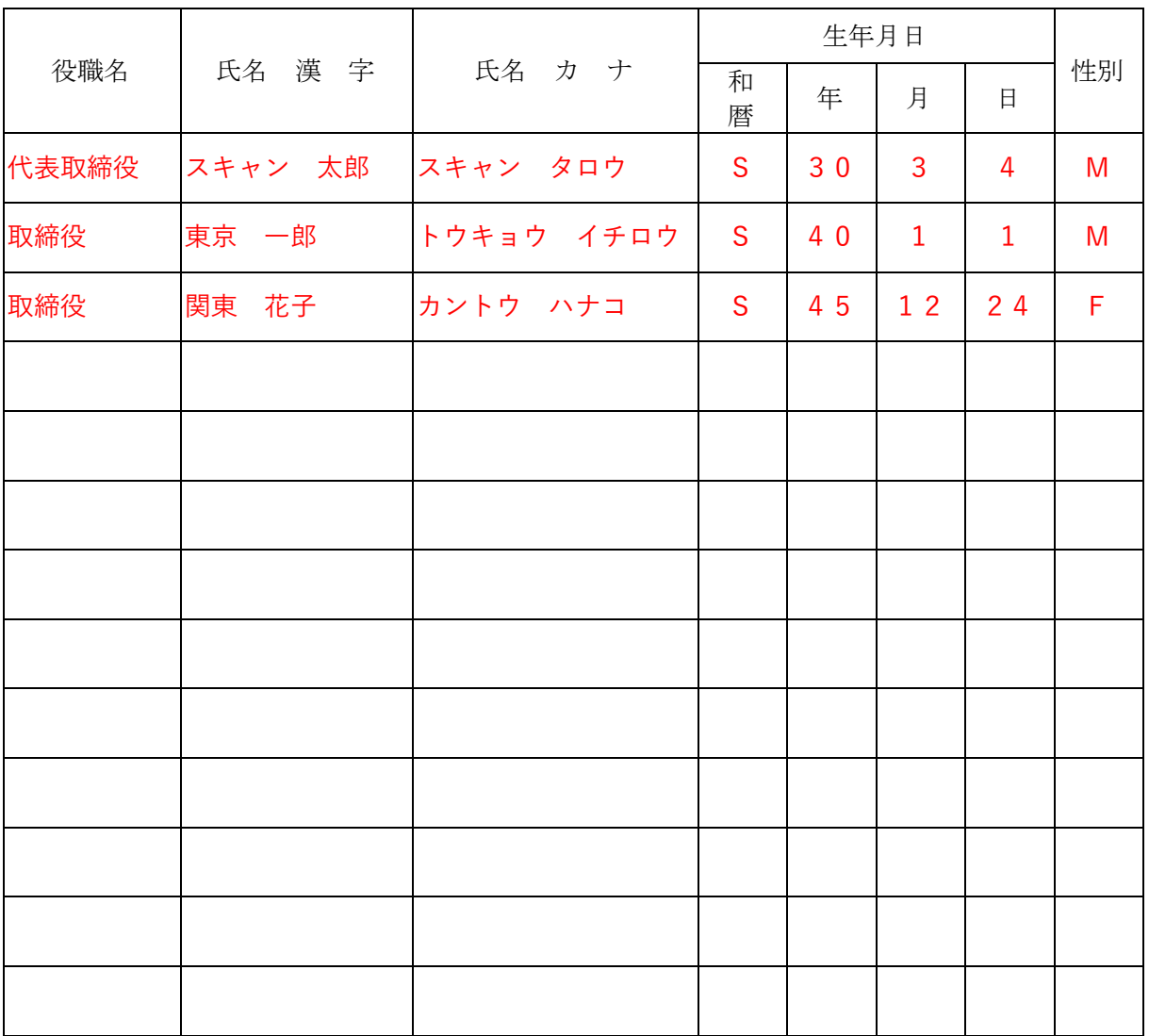

(注)役員名簿については、氏名カナ(全角、姓と名の間も全角で1マス空け)、氏名漢字(全角、姓と名の間も 全角で1マス空け)、生年月日(全角で大正はT、昭和はS、平成は H、数字は2桁全角)、性別(全角で男性はM、女性 はF)、法人名(個人事業主の場合は商号・屋号等)及び役職名を記載する。 また、外国人については、氏名漢字欄にはアルファベットを、氏名カナ欄は当該アルファベットのカナ読みを 記載すること。

②

交付申請書(様式第1)-別紙2 記入時の注意

補助事業のホームページに掲載する交付申請書(様式第1)(Microsoft Excel 形式)に記載 の指示及び入力フォームに沿って記入・作成する。

- ① 「年月日」・・・書類の作成日を記入する。
- ② 役員名簿(個人事業主の場合は申請者情報) 法人名は、略称ではなく正式名称で記入すること。 【例】 ○○○自動車(株)⇒不可 ○○○自動車株式会社⇒可 ● 法人においては役職を記入する。(個人事業主の場合は、記入不要。)
	- 各項目(氏名漢字、氏名カナ、生年月日、性別)漏れなく記入する。

<span id="page-37-0"></span>5.補助事業計画変更承認申請書 (様式第4)

(様式第4)

③

第 号 令和○年 ○月 ○日  $\mathbf 1$ 

パシフィックコンサルタンツ株式会社 代表取締役社長 殿 パシフィックリプロサービス株式会社 代表取締役社長 殿

 $\bigcircled{2}$ 

補助事業者 住所 東京都千代田区○○1-2 法人名(個人事業主の場合は商号・屋号等)

○○○自動車株式会社

代表者名 代表取締役 スキャン 太郎

令和 5 年度AI・IoT等を活用した更なる輸送効率化推進事業費補助金(ビッグデータを 活用した効率的かつ適切な自動車整備による使用過程車の省エネ性能維持推進事業)補 助事業計画変更承認申請書

下記3をもって交付決定のあった上記補助金に係る補助事業計画を下記のとおり変更した いので、AI・IoT等を活用した更なる輸送効率化推進事業費補助金(ビッグデータを活用した効 率的かつ適切な自動車整備による使用過程車の省エネ性能維持推進事業)交付規程第11条第 1項の規定に基づき、承認を申請します。

記

#### 1. 補助事業の名称 ○○○自動車株式会社のスキャンツール導入事業  $\bigcircledA$

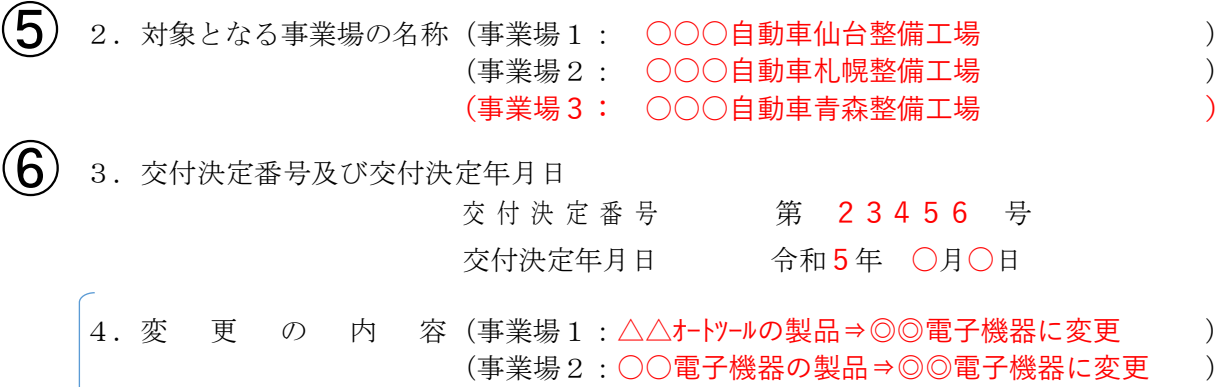

5. 変 更 の 理 由 (事業場1:対象機器が在庫切れで他社製品に変更のため) (事業場2:事業場1の変更に伴い社内全体で見直し ) (事業場 3 :変更なし ) インドン (事業場 3 :変更なし) しょうかんしょう

(事業場3:変更なし )

6.変更後の補助事業に要する経費、補助対象経費及び補助金の額 (別紙による)

(注)

⑧

⑦

(1)中止又は廃止若しくは承継に当たって中止又は廃止若しくは承継後の措置を含めてこの様式に準じて申請すること。 (2)承継に当たっては、承継に関する当事者の契約書の写し、承継者の経歴及び状況を示す事業概要書及び承継する補助 事業の責任ある遂行に関する承継者の誓約書を添付すること。

(備考)用紙は、日本産業規格A4とし、縦位置とする。

パシフィックコンサルタンツ株式会社 パシフィックリプロサービス株式会社 補助事業計画変更承認申請書(様式第4) 記入時の注意

- ・下記⑤⑦⑧について、複数事業場の申請のため事業場別記入欄が足りない場合は、前項記入 例に示すように記入欄を適宜追加して記入すること。
- ① 「第 号」・・・社内において経理上の書類で番号管理されている場合は記入する。番号管 理がない場合は記入不要。

「年月日」・・・書類の作成日を記入する。

- ② 「住所」…会社所在地(個人事業主の場合は自宅の住所)を記入する。
	- 都道府県から記入すること。
	- 【例】東京都千代田区○○1-2
	- 「法人名(個人事業主の場合は商号・屋号等)」…以下に注意すること。
		- 法人名は、略称ではなく正式名称で記入すること。
		- 【例】○○○自動車(株)⇒不可 ○○○自動車株式会社⇒可
		- 押印は不要とする。
- ③ 当該事業を実施する年度(今年度)を記入する。
- ④ 申請する補助事業者の法人名(個人事業主の場合は代表者名)に「のスキャンツール導入事 業」を加えて補助事業の名称とする。
	- 【例】○○○自動車株式会社のスキャンツール導入事業
		- (個人事業主の場合は、上記の「○○○自動車株式会社」の部分に代表者名を記入)
- ⑤ 対象となる事業場の名称:複数事業場のうち一部の事業場の変更の場合も、全ての事業場分 の名称を記入する。
	- 【例】事業場 1:○○○自動車 仙台整備工場 事業場 2:○○○自動車 札幌整備工場 事業場 3:○○○自動車 青森整備工場
- ⑥ 交付決定通知書(様式第2)に記載された交付決定年月日及び交付決定番号を記入する。
- ⑦ 対象事業場の欄に変更の内容及び理由を記入する。
- ⑧ 様式第4別紙に記入する。

## ビッグデータを活用した効率的かつ適切な自動車整備による 使用過程車の省エネ性能維持推進事業 公募要領

## <span id="page-39-0"></span>6.補助事業計画変更承認申請書(様式第4)-別紙

(別紙)

 $\bigcirc$ 

変更後の補助事業に要する経費、補助対象経費及び補助金の額

(単位:円)

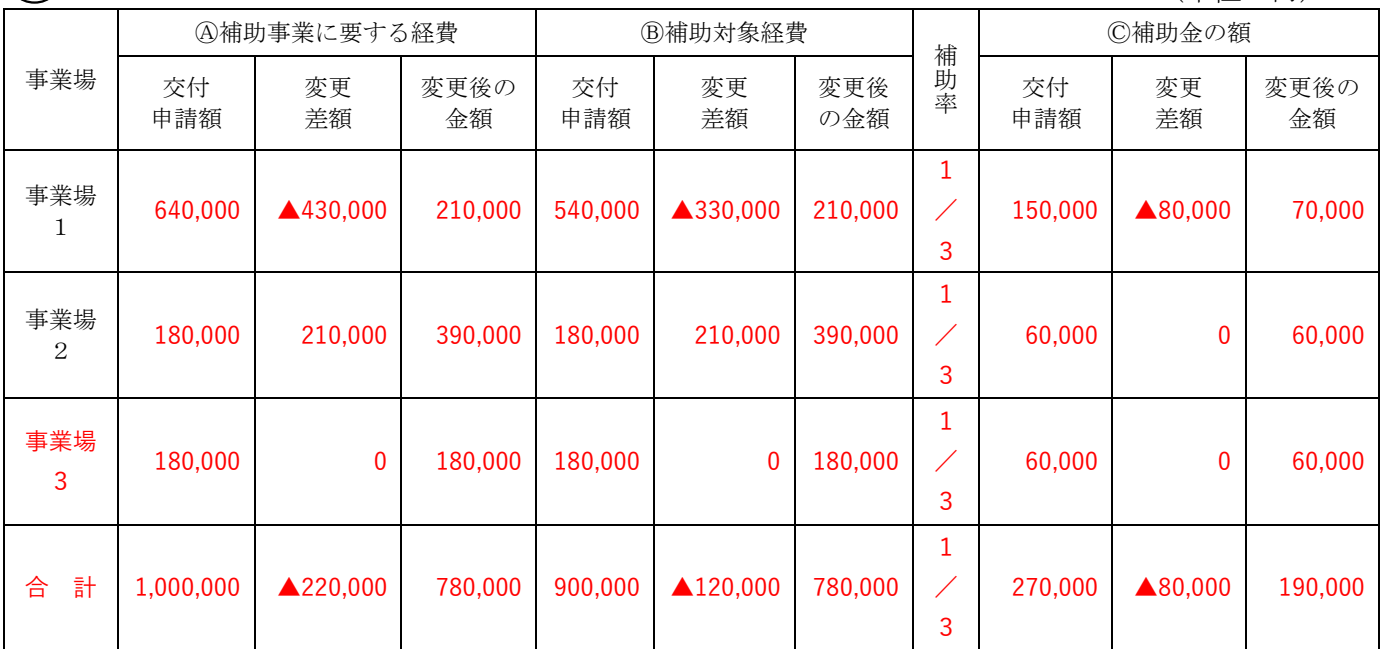

(注)

(1)補助事業に要する経費、補助対象経費、補助金の額には消費税相当分の金額は含まないこと。

(2)補助対象経費を補助率で乗じた額が15万円を下回る場合の補助金の額欄に記載する金額は、1,000円未満を切り捨て た額とする。

(3)補助対象経費を補助率で乗じた額が15万円を超える場合の補助金の額欄に記載する金額は、150,000円とする。

## 【本補助事業計画変更承認申請に係る連絡先】

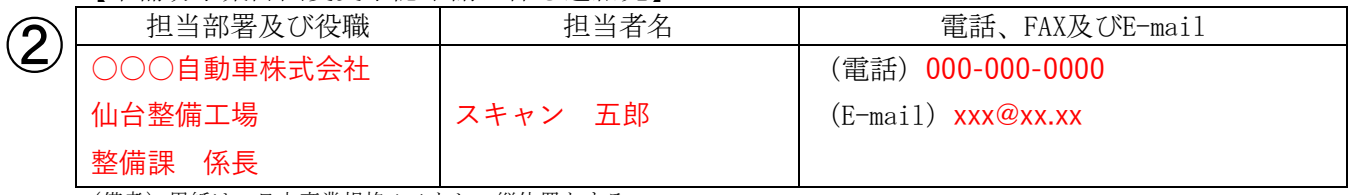

(備考)用紙は、日本産業規格A4とし、縦位置とする。

補助事業計画変更承認申請書(様式第4)-別紙 記入時の注意

- ・下記①について、複数事業場の申請のため事業場別記入欄が足りない場合は、前項記入例に 示すように記入欄を適宜追加して記入すること。
	- ① Ⓐ補助事業に要する経費

下記の「Ⓑ補助対象経費」の記入に準ずる。

Ⓑ補助対象経費

記入例では、事業場1:540,000円、事業場2:180,000円、事業場3: 180,000円で申請していたが、事業場1:210,000円、事業場2:390, 000円に金額を変更する場合を示す。

事業場1:申請額:540,000円 変更差額:▲330,000円 変更後の金額 :210,000円と記入

事業場2:申請額:180,000円 変更差額:+210,000円 変更後の金額 : 390,000円と記入

事業場3:申請額:180,000円 変更差額:±0円 変更後の金額 : 180,000円と記入

#### Ⓒ補助金の額

補助対象経費(Ⓑ列)の1/3の金額を事業場毎に計算し記入する。

- ●記入例においては変更後の全事業場合計額は減少しているが、交付決定後に対象機 器の購入金額が高くなっても、交付決定通知書(様式第2)の金額を上回る補助金 を受けることはできない。
- ⚫ 補助対象機器の変更等、事業内容の変更がある場合には、事前にPCKKに速やか に報告し、指示を受けること。所定の様式による変更申請等が必要とされた場合に は速やかにPCKKに提出すること。
- ② 本事業に関するPCKKからの問い合わせに対応できる担当部署及び役職、担当者名・ 連絡先を記入する。申請した事業場が複数の場合でも、1名の担当者を記入する。

<span id="page-41-0"></span>実績報告書(様式第9)

(様式第9)

③

第 号 令和 〇年 〇月 〇日  $\bigcirc$ 

パシフィックコンサルタンツ株式会社 代表取締役社長 殿 パシフィックリプロサービス株式会社 代表取締役社長 殿

 $\bigcirc \!\! \! 2$ 

補助事業者 住所 東京都千代田区○○1-2 法人名(個人事業主の場合は商号・屋号等) ○○○自動車株式会社 代表者名 代表取締役 スキャン 太郎

令和 5 年度AI・IoT等を活用した更なる輸送効率化推進事業費補助金(ビッグデータ を活用した効率的かつ適切な自動車整備による使用過程車の省エネ性能維持推進事業) 補助事業実績報告書

下記2をもって交付決定のあった上記補助金に係る補助事業が完了しましたので、AI・IoT等 を活用した更なる輸送効率化推進事業費補助金(ビッグデータを活用した効率的かつ適切な自 動車整備による使用過程車の省エネ性能維持推進事業)交付規程第15条第1項の規定に基づ き、下記のとおり報告します。

- 記 1.実施した補助事業 (1)補助事業の名称 ○○○自動車株式会社のスキャンツール導入事業 (2)補助事業の報告 実施状況報告(総括表)による (注)実施状況報告(総括表)は、PCKKがHPにて別途指示するもの。 2.補助金の交付決定番号、交付決定年月日及び交付決定額 (1) 交 付 決 定 番 号 第 23456 号 (2)交 付 決 定 年 月 日 令和 5年 〇月 〇日 (3)補助金の交付決定額 金 270,000 円 3.補助対象経費の実績額の総額及び事業完了年月日 (1)補助対象経費の実績額の総額 金 900,000 円 (2)事業完了年月日 令和 ○年 ○月 ○日 4.補助事業の収支決算 (別紙による) (注)実績報告書には、次の書面等を添付すること。 ④ ⑤ ⑥  $\bigcirc$ 
	- (1)支払領収証書(写し)

 $\circledR$ 

(2)その他PCKKがHPにて指示する書面等

# 【本補助事業実績報告に係る連絡先】

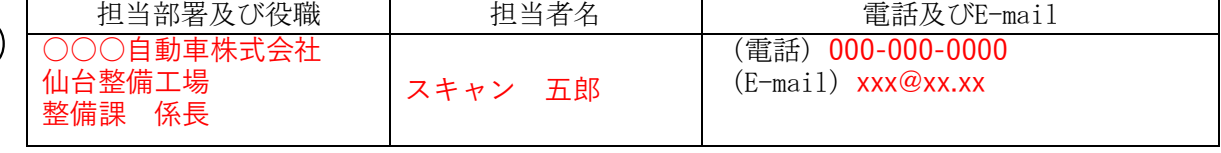

(備考)用紙は、日本産業規格A4とし、縦位置とする。

実績報告書(様式第9) 記入時の注意

補助事業のホームページに掲載する実績報告書(様式第9)(Microsoft Excel 形式)に記載 の指示及び入力フォームに沿って記入・作成すること。

① 「第 号」…社内において経理上の書類で番号管理されている場合は記入する。番号管 理がない場合は記入不要。

「年月日」…書類の作成日を記入する。

- ② 「住所」…会社所在地(個人事業主の場合は自宅の住所)を記入する。
	- 都道府県から記入すること。

【例】東京都千代田区○○1-2

- 「法人名(個人事業主の場合は商号・屋号等)」…以下に注意すること。
	- 法人名は、略称ではなく正式名称で記入すること。
		- 【例】○○○自動車(株)⇒不可 ○○○自動車株式会社⇒可
	- 押印は不要とする。
- ③ 当該事業を実施する年度(今年度)を記入する。
- ④ 申請される補助事業者の法人名(個人事業主の場合は代表者名)に「のスキャンツール導 入事業」を加えて補助事業の名称とする。
	- 【例】○○○自動車株式会社のスキャンツール導入事業
		- (個人事業主の場合は、上記の「○○○自動車株式会社」の部分に代表者名を記入)
- ⑤ (1)、(2)、(3)それぞれ交付決定通知書(様式第2)の内容を記入する。 ※計画変更をした場合は、変更後の交付決定額を記入すること。
- <span id="page-42-0"></span>⑥ (1)補助対象経費の実績額の総額:全ての事業場の金額の総額を記入する。 ※消費税額と振込手数料を除いた金額。
	- (2)事業完了年月日:実績データを全て取得した日かつ対象機器の支払いを完了した 日付を記入する。複数事業場の申請の場合は、完了が最も遅い事業場の事業完了 年月日を記入する。

【注意】 事業完了期限までに、車両40台以上の検証が完了しない場合、またはDTCが 検出されない場合等について 複数事業場のうち一部又は全ての事業場の事業が完了せず、実績データを令和5年12 月18日(月)までに提出できない場合であっても、事業完了年月日を記入していない様 式第9、別紙(収支明細表)を、必ず令和5年12月18日(月)までに提出すること。 その後、全ての事業場とも完了した時点で、補助事業実施状況報告書(様式第7)と実 施状況報告(総括表)及び診断レポートを全ての事業場分まとめて提出すること。 ([P43](#page-48-0)「[10.](#page-47-0)実施状況報告書(様式第7)記入時の注意」参照)

- ⑦ 様式第9別紙に記入する。※様式第9(Microsoft Excel 形式)にて入力。
- ⑧ 本事業に関するPCKKからの問い合わせに対応できる担当者名・連絡先を記入する。申 請が複数事業場の場合でも、1名の担当者を記入する。

# <span id="page-43-0"></span>8.実績報告書(様式第9)-別紙(収支明細表)

(別紙)

## 収支明細表

(単位:円)

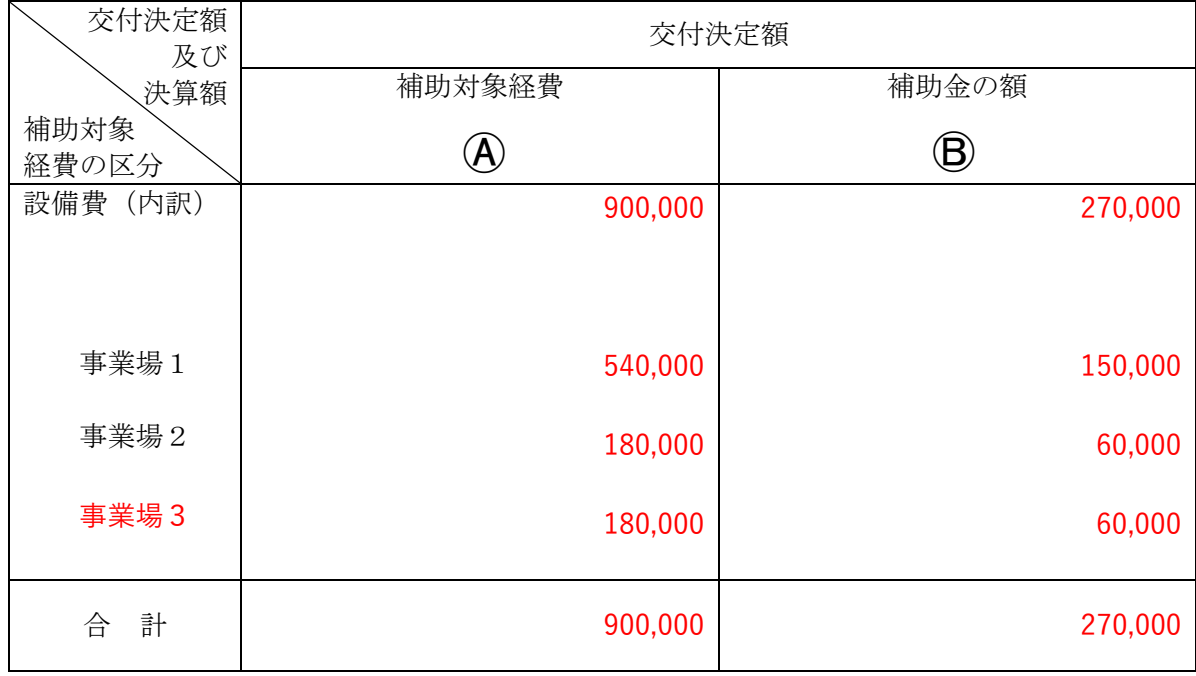

(単位:円)

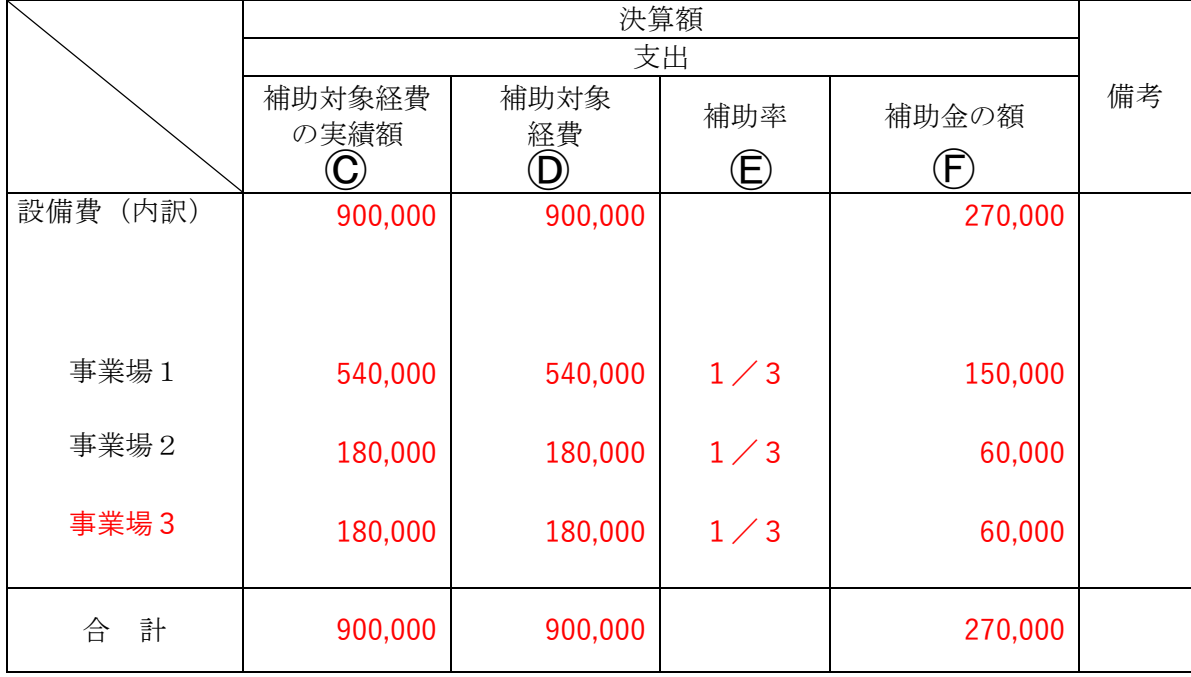

実績報告書(様式第9)-別紙(収支明細表) 記入時の注意

補助事業のホームページに掲載する実績報告書(様式第9)(Microsoft Excel 形式)に記載の 指示及び入力フォームに沿って記入・作成すること。

・収支明細表における補助対象経費の区分は事業場別に記入すること。

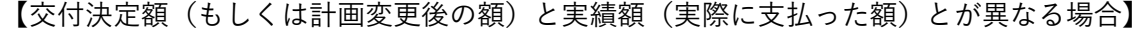

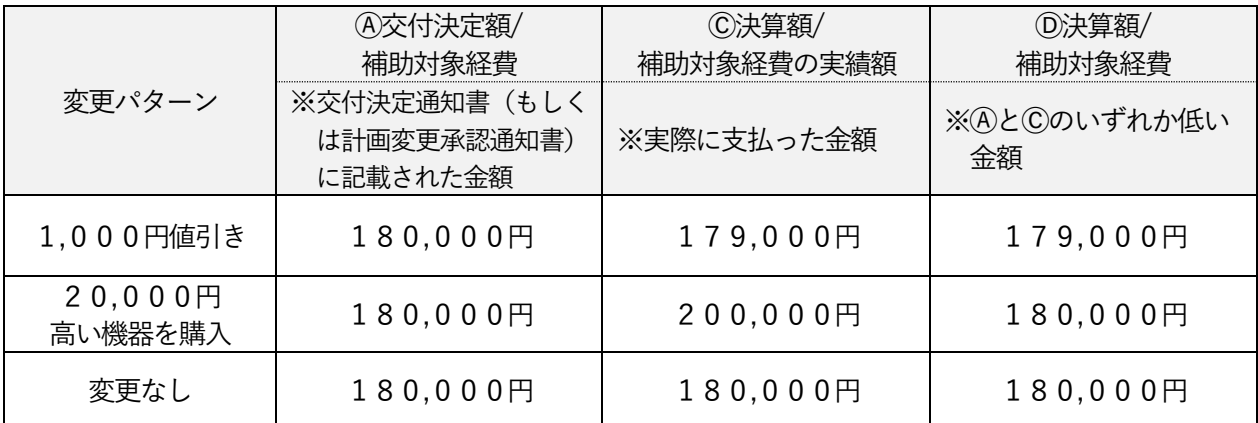

Ⓐ:交付決定通知書(様式第2)に記載された補助対象経費の額を記入すること。

- ・補助対象経費の内訳(事業場ごと)や合計金額も記入。
- ・計画変更した場合は、変更後の金額を記入。
- Ⓑ:交付決定通知書(様式第2)に記載された補助金の額を記入すること。
	- ・補助金の額の内訳(事業場ごと)や合計金額も記入。
	- ・計画変更した場合は、変更後の金額を記入。
- Ⓒ:実際に支払った補助対象経費の額を記入すること。
	- ・実際支払った補助対象経費の内訳(事業場ごと)や合計金額も記入。
	- ・消費税額と振込手数料を除いた金額を記入。
- Ⓓ:ⒶとⒸの事業場ごとの補助対象経費のいずれか低い方の補助対象経費の額を記入する こと。
	- ・補助対象経費の内訳(事業場ごと)や合計金額も記入。
	- ・ⒶとⒸが同額(交付決定額と実績額(実際に支払った額)に変更なし)であった場合は ⒹにはⒶの金額を記入。
- Ⓔ:補助率1/3を記入すること。
	- ・事業場ごとに補助率1/3を記入。
- $(F:$   $[$ の事業場ごとの $1/3$ の補助金の額 $(1,000$  円未満は切り捨て)を記入すること。 ・補助金の額の内訳(事業場ごと)や合計金額も記入。

## <span id="page-45-0"></span>実施状況報告(総括表)

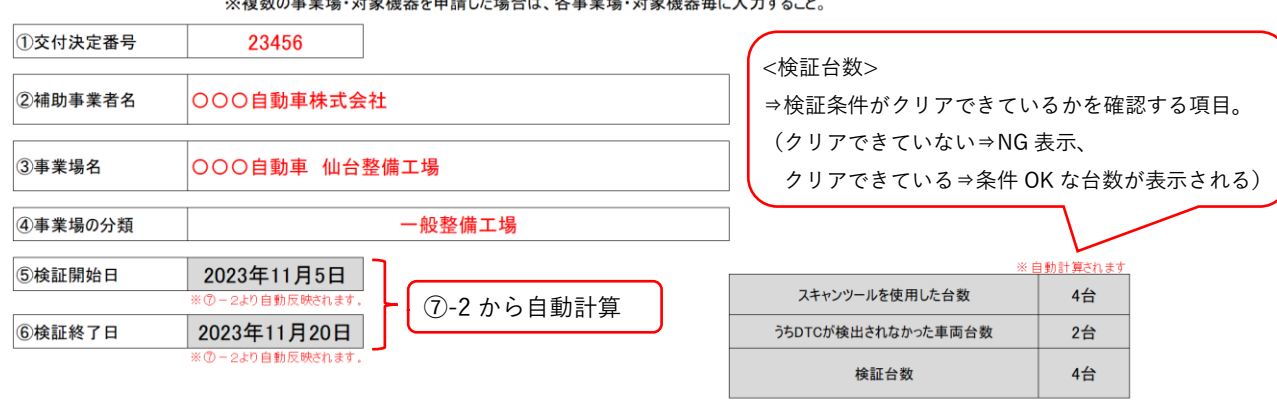

#### 実施状況報告(総括表)

※複数の事業場・対象機架を由請した場合は、冬事業場・対象機器毎に入力すること

#### ⑦検証した車両情報と検証結果

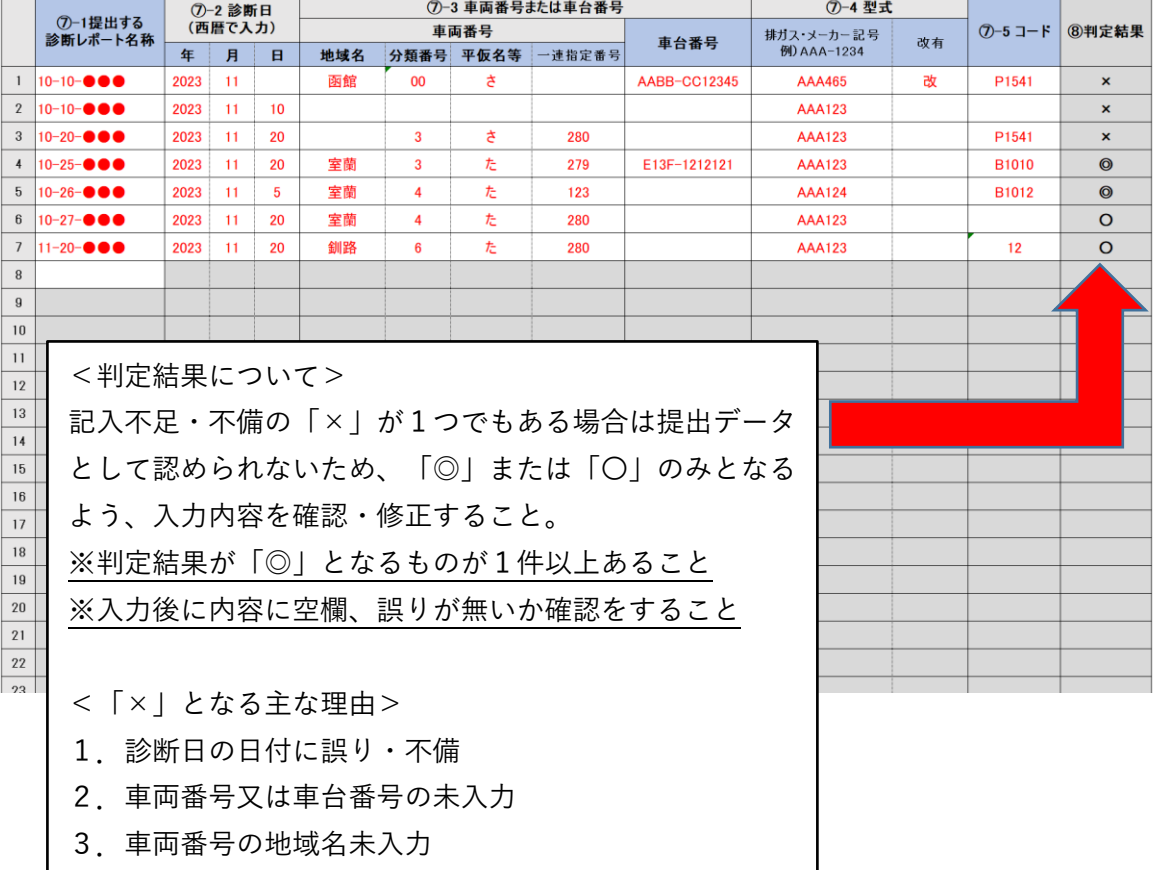

実施状況報告(総括表) 入力時の注意

※各事業場・対象機器毎に実施状況報告(総括表)を作成して、まとめて提出すること。

- ① 交付決定番号・・・交付決定通知書(様式第2)に記載の交付決定番号を入力する。
- ② 補助事業者名・・・法人名(個人事業主の場合は代表者名)
	- ●法人名は、略称ではなく正式名称で記入すること。
		- 【例】○○○自動車(株)⇒不可 ○○○自動車株式会社⇒可
- ③ 事業場名・・・事業場の名称を入力する。(事業者名と同一の場合は同一と入力)
	- 複数事業場・複数機器を申請の場合は、「総括表」ファイルを事業場・機器数分複製 し、1ファイル1事業場・機器毎で作成すること。
- ④ 事業場の分類・・・いずれか1つの選択肢をプルダウンから選択する。
- ⑤ 検証開始日・・・⑦-2 診断日に入力された診断日の最も早い日付が自動反映される。
- ⑥ 検証終了日・・・⑦-2 診断日に入力された診断日の最も遅い日付が自動反映される。
- ⑦ 検証を行った車両の情報と検出結果
	- ⑦-1:提出する診断レポート名称・・・提出する診断レポートのファイル名を入力する。
	- ⑦-2:診断日・・・車両を診断した年月日を入力する。
	- ⑦-3:車両番号又は車台番号・・・診断した車両の車両番号(地域名・分類番号・平仮名等・ 一連指定番号のナンバー全情報)又は車台番号を入力する。
	- ⑦-4:型式・・・診断した車両の型式を入力する。
	- ⑦-5:コード・・・DTCの検出があった場合はDTCを入力する。
- ⑧ 提出データの判定結果・・・検証を行った車両の情報と検出結果⑦-2~⑦-5 の1行ごとの入力 について、記入不足・不備等を自動判定する
	- DTCの検出がゼロの報告は不可であるため、表中に「◎」が1つ以上あること。
	- 「×」は記入不足・不備ありのため修正すること。 ◎:⑦-5 にDTCの記入有り (⑦-2~⑦-4 の記入不足・不備なし) 〇:⑦-5 にDTCの記入なし (⑦-2~⑦-4 の記入不足・不備なし) ×:⑦-2~⑦-4 のいずれかに記入不足・不備有り

【注意】提出するデータについて

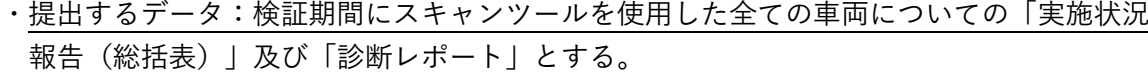

- ・車両40台以上を検証し、かつ1件以上のDTCが検出されていること。
- ・期間内に得られた全ての車両の診断結果等のデータ(スキャンツールから出力されたデー タであって、[P17](#page-22-0)<診断レポートの記載内容>に掲げる①から④の項目を含むものに限 る)が検出されている報告であること。
- <span id="page-46-0"></span>・DTCの検出がゼロの報告は不可。事業完了期限までにDTCが検出されない場合は、 [P37](#page-42-0)「【注意】事業完了期限までに、車両40台以上の検証が完了しない場合、またはD TCが検出されない場合等について」を参照すること。

<span id="page-47-0"></span>実施状況報告書(様式第7)

(様式第7)

③

第 号 )<br> 令和 ○年 ○月 ○日  $\bigcirc$ 

パシフィックコンサルタンツ株式会社 代表取締役社長 殿 パシフィックリプロサービス株式会社 代表取締役社長 殿

 $\bigcirc \!\! \! 2$ 

補助事業者 住所 東京都千代田区〇〇1-2 法人名(個人事業主の場合は商号・屋号等) ○○○自動車株式会社 代表者名 代表取締役 スキャン 太郎

令和 5 年度AI・IoT等を活用した更なる輸送効率化推進事業費補助金(ビッグデータを活 用した効率的かつ適切な自動車整備による使用過程車の省エネ性能維持推進事業)補助事業 実施状況報告書 5

下記2をもって交付決定のあった上記補助金に係る補助事業の実施状況について、AI・IoT等を活 用した更なる輸送効率化推進事業費補助金(ビッグデータを活用した効率的かつ適切な自動車整備 による使用過程車の省エネ性能維持推進事業)交付規程第14条第2項の規定に基づき、下記のと おり報告します。

記

- 1. 補助事業の名称 ○○○自動車株式会社のスキャンツール導入事業  $\bigcircledA$ 
	- 2.交付決定番号及び交付決定年月日

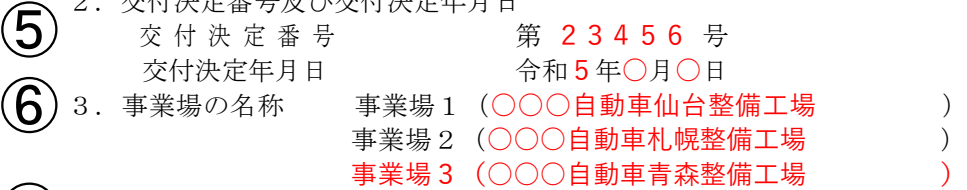

◯ 4. 補助事業の実施状況の概要 令和5年11月にスキャンツール導入後すぐに検証を開始したが、青森整備工場において は事業完了予定期日までに車両40台に検証を行ったもののDTC検出は0台であった。そ のため、所定の期日以降も検証を継続し、令和6年○月○日にDTC1件を検出できた。

## 8 5. 検証結果 (1)検証方法

スキャンツールを車両に使用し、当該車両の型式、DTCデータ等を取得した。

(2)検証期間

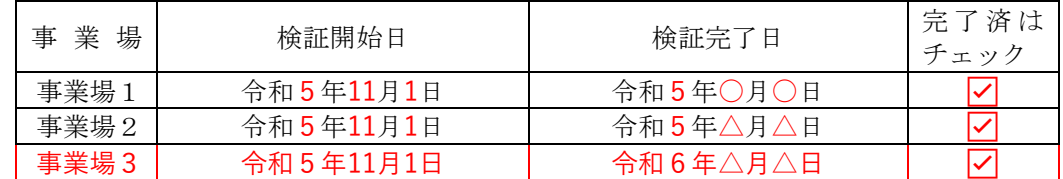

(3)検証内容、データ

### 別添「実施状況報告(総括表)」及び「診断レポート」による。

(注)

- (1)表等を横位置に記入するときは、表等の右側を上にすること。
- (2)説明上必要な資料を適宜添付すること。
- (3)検証内容、データについてはPCKKが別に定める実施状況報告(総括表)に記載して添付すること。
- (備考)用紙は、日本産業規格A4とし、縦位置とする。

パシフィックコンサルタンツ株式会社 パシフィックリプロサービス株式会社 実施状況報告書(様式第7) 記入時の注意

- ・実施状況報告(スキャンツールの使用実施状況)(総括表)と共に提出すること。
- ・下記⑥⑧について、複数事業場の申請のため事業場別記入欄が足りない場合は、前項記入例 に示すように記入欄を適宜追加して記入すること。
- <span id="page-48-0"></span>① 「第 号」…社内において経理上の書類で番号管理されている場合は記入する。番号管 理がない場合は記入不要。

「年月日」…書類の作成日を記入する。

- ② 「住所」…会社所在地(個人事業主の場合は自宅の住所)を記入する。
	- 都道府県から記入すること。 【例】東京都千代田区○○1-2
	- 「法人名(個人事業主の場合は商号・屋号等)」…以下に注意すること。
		- 法人名は、略称ではなく正式名称で記入すること。 【例】○○○自動車(株)⇒不可 ○○○自動車株式会社⇒可
	- 押印は不要とする。
- ③ 当該事業を実施する年度(今年度)を記入する。
- ④ 申請する補助事業者の法人名(個人であれば代表者名)に「のスキャンツール導入事業」 を加えて補助事業の名称とする。

【例】○○○自動車株式会社のスキャンツール導入事業

(個人事業主の場合は、上記の「○○○自動車株式会社」の部分に代表者名を記入)

- ⑤ 交付決定通知書(様式第2)に記載された交付決定番号及び交付決定年月日を記入する。
- ⑥ 対象となる全ての事業場名称を記入する。

⚫ 複数事業場で申請している場合、既に検証が終了した事業場名称も記入。

- ⑦ 補助事業の実施状況の概要 様式第7で報告をすることとなった経緯を記入する。
- ⑧ (1)検証方法:[P42](#page-46-0)「実施状況報告書(様式第7)」の例を参考に記入。
	- (2)検証期間:事業場毎に記入。
	- (3)検証内容、データ:[P42](#page-46-0)「実施状況報告書(様式第7)」の例を参考に記入する。
		- 【注意】検証完了とするには、以下の要件を満たしていること。
		- ・各事業場・対象機器毎に車両40台以上を検証し、かつ1件以上のDTCが検出さ れていること。
		- ・期間内に得られた全ての車両の診断結果等のデータ(スキャンツールから出力され たデータであって、P [17](#page-22-0)<診断レポートの記載内容>に掲げる①から④の項目を含 むものに限る)を報告すること。

<span id="page-49-0"></span>補助金精算払請求書(様式第12)

(様式第12)

③

第 号 ①<br>① <sub>令和 ○年 ○月 ○日</sub>

パシフィックコンサルタンツ株式会社 代表取締役社長 殿 パシフィックリプロサービス株式会社 代表取締役社長 殿

補助事業者

住所 東京都千代田区〇〇1-2 法人名(個人事業主の場合は商号・屋号等) ○○○自動車株式会社

代表者名 代表取締役 スキャン 太郎

令和 5 年度AI・IoT等を活用した更なる輸送効率化推進事業費補助金(ビッグデータを 活用した効率的かつ適切な自動車整備による使用過程車の省エネ性能維持推進事業)補 助金精算払請求書

下記2をもって交付決定のあった上記補助金の精算払を受けたいので、AI・IoT等を活用した 更なる輸送効率化推進事業費補助金(ビッグデータを活用した効率的かつ適切な自動車整備に よる使用過程車の省エネ性能維持推進事業)交付規程第18条第2項の規定に基づき、下記の とおり請求します。

記

1. 補助事業の名称 ○○○自動車株式会社のスキャンツール導入事業

2.交付決定番号及び交付決定年月日 交付決定番号 第 23456 号 交付決定年月日 令和 5年 ○月 ○日

3.補助金の額の確定番号及び確定年月日 額の確定番号 第 K23456 号 確定年月日 令和 ○年 ○月 ○日

4. 精算払請求金額(算用数字を使用すること。) 金 270,000円

5.振込先

 $\widehat{\mathcal{A}}$ 

⑤

⑥

 $\bigcirc$ 

⑧

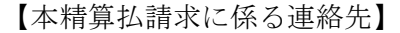

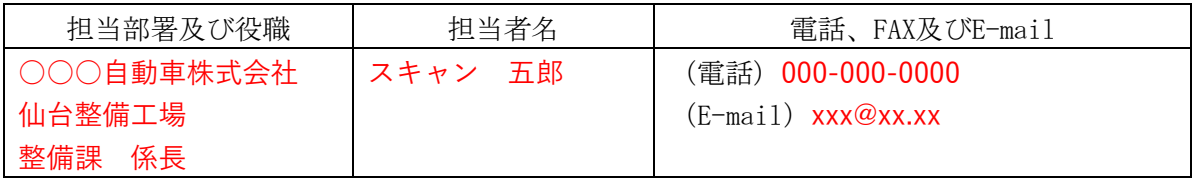

(備考)用紙は、日本産業規格A4とし、縦位置とする。

パシフィックコンサルタンツ株式会社 パシフィックリプロサービス株式会社 補助金精算払請求書(様式第12) 記入時の注意

補助事業のホームページに掲載する補助金精算払請求書(様式第12)(Microsoft Excel 形 式)に記載の指示及び入力フォームに沿って記入・作成すること。

① 「第 号」…社内において経理上の書類で番号管理されている場合は記入する。番号管理 がない場合は記入不要。

「年月日」…書類の作成日を記入する。

- ② 「住所」…会社所在地(個人事業主の場合は自宅の住所)を記入する。
	- 都道府県から記入すること。

【例】東京都千代田区○○1-2

- 「法人名(個人事業主の場合は商号・屋号等)」…以下に注意すること。
	- 法人名は、略称ではなく正式名称で記入すること。 【例】○○○自動車(株)⇒不可 ○○○自動車株式会社⇒可
- 押印は不要とする。
- ③ 当該事業を実施する年度(今年度)を記入する。
- ④ 申請される補助事業者の法人名(個人であれば代表者名)に「のスキャンツール導入事業」 を加えて補助事業の名称とする。
	- 【例】○○○自動車株式会社のスキャンツール導入事業
	- (個人事業主の場合は、上記の「○○○自動車株式会社」の部分に代表者名を記入)
- ⑤ 交付決定通知書(様式第2)に記載された交付決定番号及び交付決定年月日を記入する。
- ⑥ 交付金額確定通知書(様式第11)に記載された額の確定番号、確定年月日、補助金額の確 定額を記入する。
- ⑦ 中間報告時に提出した振込口座事前連絡書に変更がある場合は、変更後の情報を記入す る。
- ⑧ 本事業に関するPCKKからの問い合わせに対応できる担当者名・連絡先を記入する。申 請が複数事業場の場合でも、1名の担当者を記入する。

<span id="page-51-0"></span>支払の証明書類(振込明細書、領収書等)

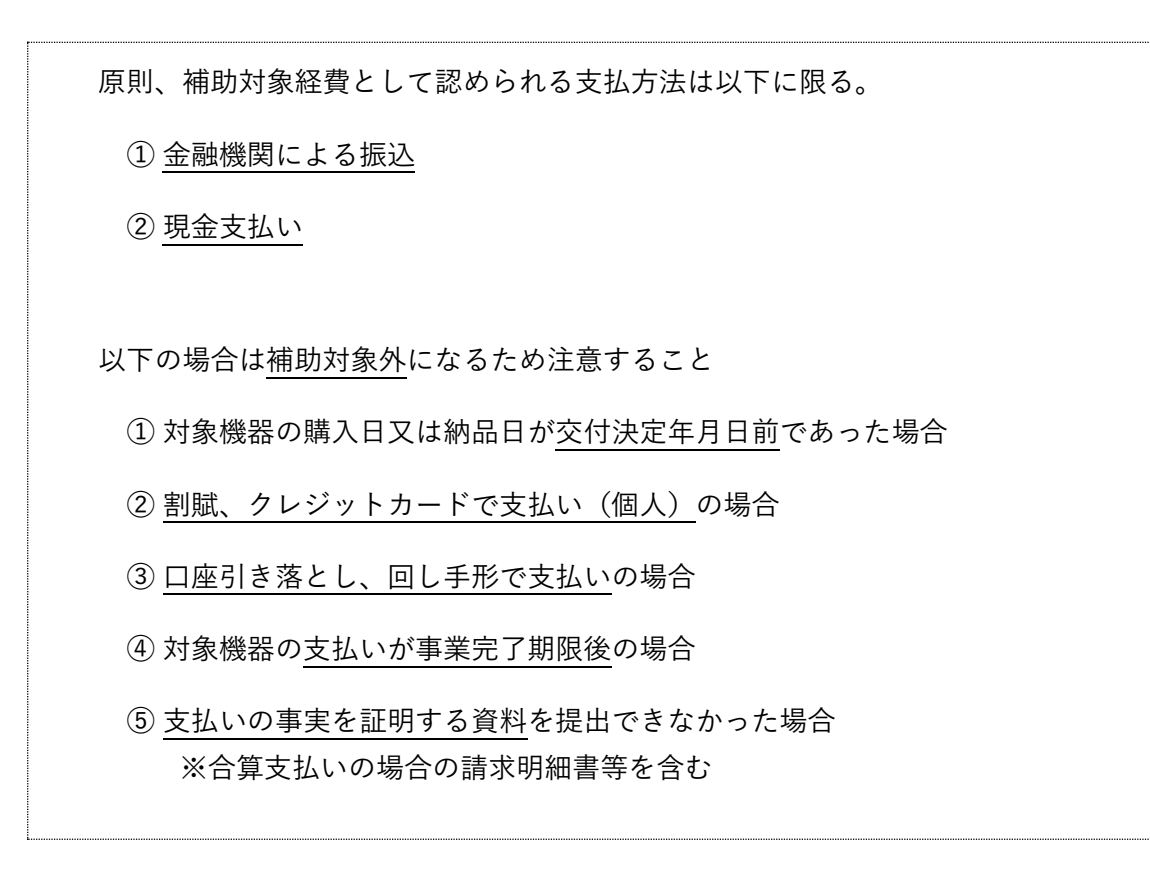

■金融機関及び、ネットバンキングでの振込

- 金融機関での振込の場合 振込時に発行される振込明細を提出すること。 ※販売店への支払金額に当該事業以外の金額が含まれている場合は、当該事業の支払 内容が確認できる書類(請求明細書等)を提出すること。
- ネットバンキングでの振込の場合 振込完了が確認できる画面を印刷し、提出すること。 ※受付完了画面、振込予約(振込実施予定日が操作日より未来の日付)画面等、手続 きの取り消し可能な画面は認められないため留意すること。
	- ➢ 販売店等に購入代金を金融機関へ振り込む際に発生した振込手数料は補助対象外と なる。また、振込手数料について振込先の販売店等が負担した場合は、補助対象経 費の実績額から差し引いて報告すること。

■現金での支払いの場合

支払領収証書の提出については、以下①から⑤及び支払領収証書の記載例を確認し留意 すること。

① 宛名:

- 補助事業者名の記載があること。
- 実施する事業場名が補助事業者名と異なる場合は、事業場名の記載もあること。
- 複数の事業場・対象機器で申請した場合、各事業場・対象機器毎の確認ができる支払領 収証書を提出すること。 ※複数の事業場で同一販売店から購入し、支払領収証書が一枚となる場合は、但し書き

に複数事業場名称の記載があること。

- ② 発行日:記載の発行日は交付決定年月日以降であること。
- ③ 支払方法:支払方法の明記されている支払領収証書の場合は、該当する支払方法を選択す ること。
- ④ 発行者名:販売業者名の記載があること。
- ⑤ 但し書き:メーカー名、名称・型式、品番、ソフトのバージョン、消費税額等が確認で きること。(もしくは、納品書又は請求書等により当該事項が確認できること。)

【支払領収証書の記載例】

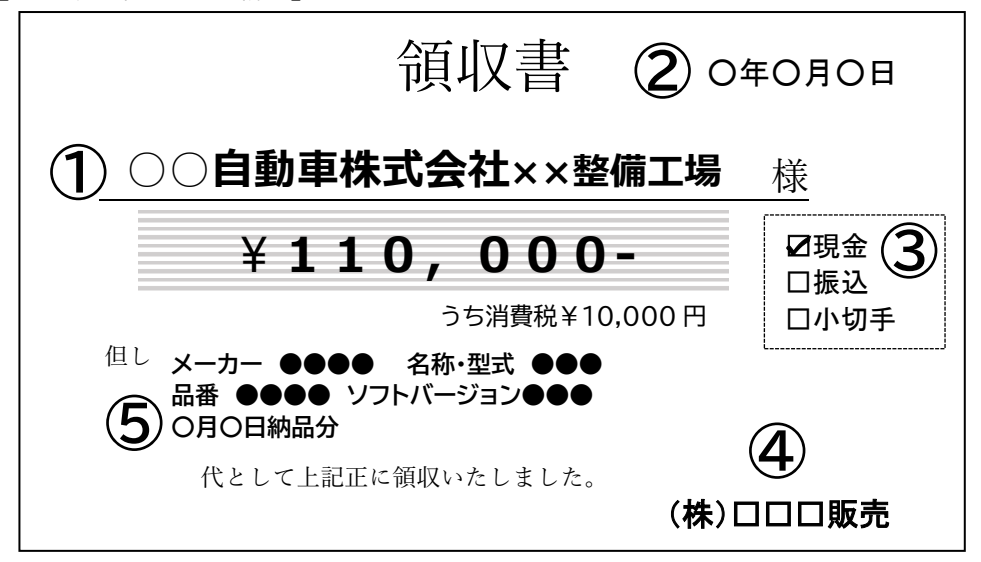

- ※図に示した支払領収証書の書式については、あくまでも見本であり販売業者の作成 する書式で提出すること。
- ※支払領収証書受取時に上記①~④の項目に記載漏れがないか確認すること。納品書・ 請求書に正確な製品情報(メーカー、名称、型式、品番、バージョン等)の記載が ない場合は⑤の記載も必要なため注意すること)

<span id="page-53-0"></span>13.スキャンツール写直

スキャンツールを事業場に設置したことが確認できる写真として、以下の①から④の条 件を満たすスキャンツール本体等の写真1枚以上を事業場毎にまとめて提出すること。

- ① スキャンツール本体・通信インターフェース(表面)が確認できる。
- ② 補助対象の情報端末(表面)、ソフトウェア(起動画面)が確認できる(該当者のみ)。
	- 「補助対象機器一覧」に記載されている形態番号②③の機種や情報端末・ソフトウェア のみ新規購入の場合は、情報端末・ソフトウェア(起動画面)の写真も必要。
- ③ 製品のシリアル番号が確認できる。
	- ⚫ スキャンツールに情報端末やソフトウェアが標準付属となっている製品を導入する場合 に限り、スキャンツール本体以外のシリアル番号の写真の省略可。
- ④ 上記①から③に、「名刺」や「認証書等」の補助対象事業場の名称が確認できるものが 添えて撮影されている。
	- ●以下の場合、スキャンツール本体等の写真とシリアル番号表示が分かる写真の計2枚以 上の提出が必要。(写真例を参照)
		- ▶ 本体等表面にシリアル番号表示がない場合
		- ➢ シリアル番号表示が不鮮明、小さい等確認ができない場合

※なお、写真が不鮮明等、上記①~④が確認できない場合は再提出を求めることがある。

【本体(表面)の写真例】

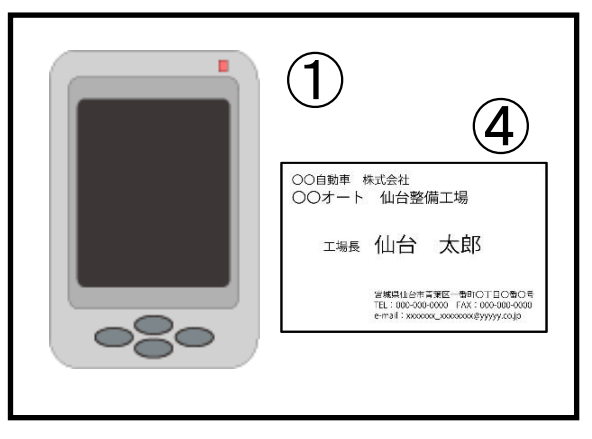

<形態番号①③の場合> く形態番号②③の場合>

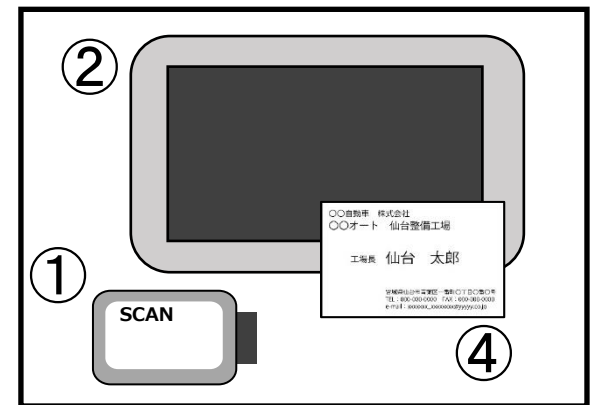

本体・情報端末のシリアル番号のわかる写真例 ソフトウェア・シリアル番号の写真例

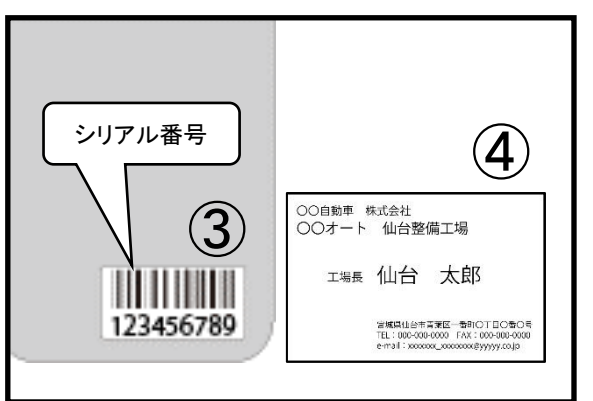

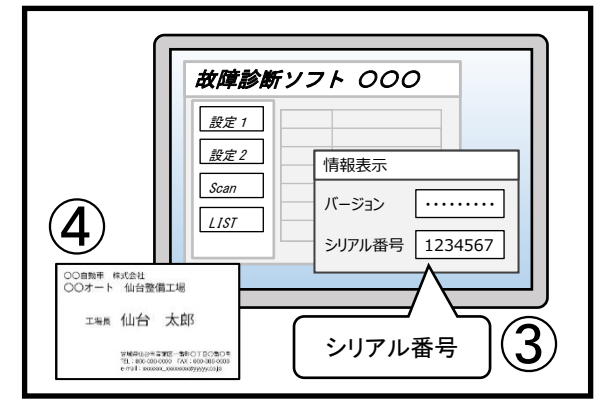

パシフィックコンサルタンツ株式会社 パシフィックリプロサービス株式会社

# <span id="page-54-0"></span>IV.補助事業のお問い合わせ窓口

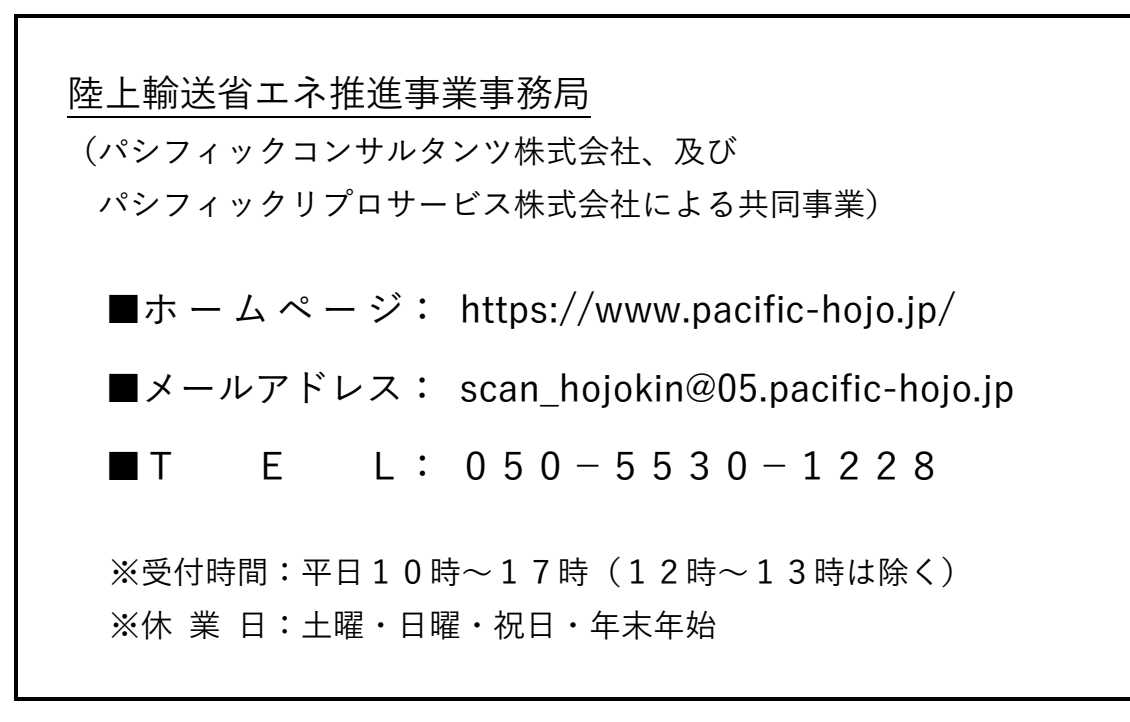